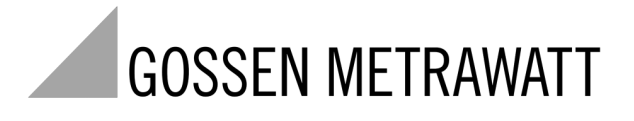

# **GEOHM 5** Digitale aardingsmeter 3-349-418-05

3/2.11

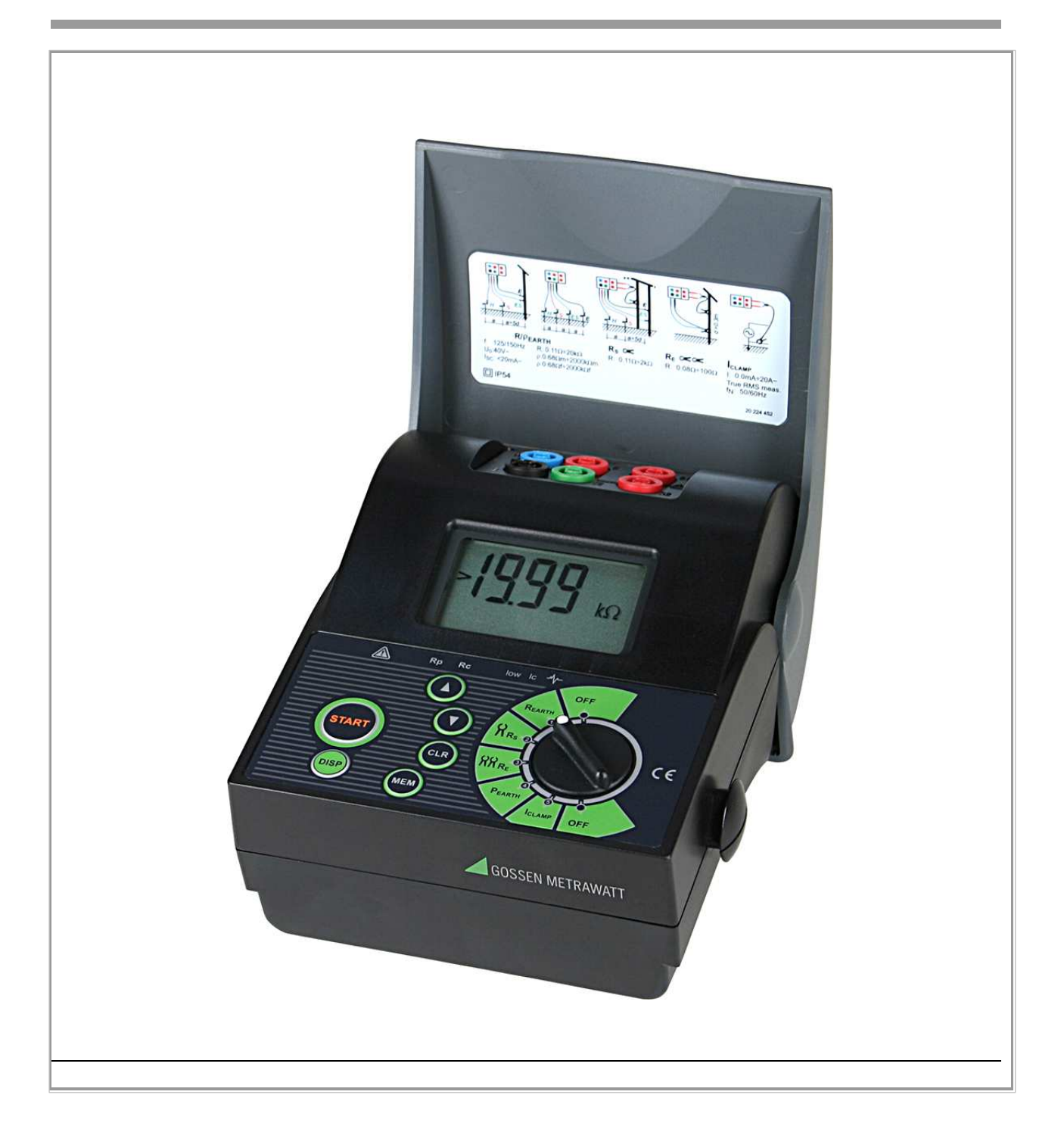

### **Betekenis van de symbolen op het toestel**

Beschermingsklasse II toestel

Waarschuwing voor gevaar (Opgelet: raadpleeg de documentatie!)

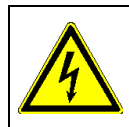

Waarschuwing betreffende gevaarlijke spanning

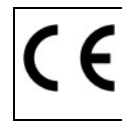

Markering op het toestel die aangeeft dat het toestel voldoet aan de veiligheids- en interferentierichtlijnen voor meettoestellen geldig binnen de EU (Europese Unie)

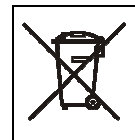

Dit toestel mag niet weggegooid worden met de vuilnis. Verdere informatie betreffende het WEEE kenteken kan teruggevonden worden via het internet op www.gossenmetrawatt.com, door ingave van de zoekterm "WEEE".

© 2011 GMC-I Messtechnik GmbH

Deze publicatie of delen ervan mogen niet gereproduceerd worden zonder voorafgaande schriftelijke toestemming van GMC-I Messtechnik GmbH.

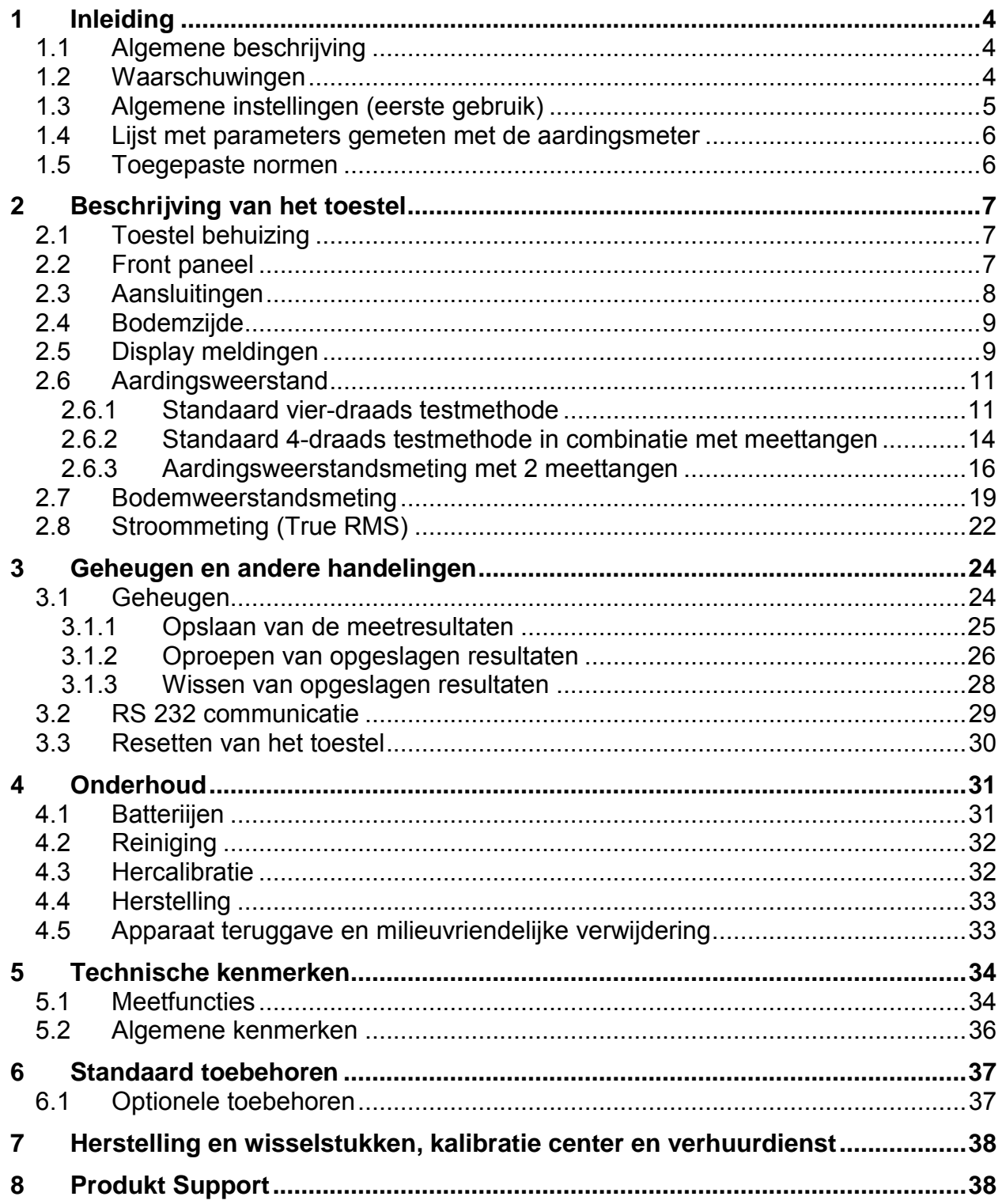

# **1 Inleiding**

We zijn erg blij om U een hoog kwaliteits-, professioneel meetinstrument, aan te bieden, voor het uitvoeren van vier draads aardweerstandsmetingen, evenals specifieke bodem weerstandsmetingen waarop de inschatting van de aardingskwaliteit is gebaseerd.

# **1.1 Algemene beschrijving**

De aardingsmeter is een professioneel, hand-held, batterij gevoed testinstrument. Het is bedoeld voor het uitvoeren van de aardweerstandmetingen in overeenstemming met de International norm IEC 60364-6-61 (VDE 0100 Teil 610) en de Europese norm EN 61557 - 5.

Het toestel wordt geleverd met alle basis toebehoren die nodig zijn voor het uitvoeren van de testen.

Het elektronische gedeelte van de aardingsmeter is geproduceerd in SMD-technologie, die vrijwel geen onderhoud vereist. Een op maat ontworpen eenvoudig te lezen LCdisplay geeft de belangrijkste meetresultaten alsook bijkomende informatie, parameters en berichten. Het gebruik is eenvoudig en helder en de gebruiker hoeft niet aan een speciale training deel te nemen (behalve het lezen van deze handleiding) om het instrument te bedienen.

## **1.2 Waarschuwingen**

Om de veiligheid te waarborgen en tijdens het verrichten van diverse metingen en testen met behulp van de aardingsmeter, alsook om de testapparatuur onbeschadigd te houden, is het noodzakelijk om de volgende algemene waarschuwingen te respecteren:

- **Als de test apparatuur op een wijze wordt gebruikt die niet in deze handleiding staat, kan de bescherming die door de apparatuur wordt geleverd, worden aangetast!**
- **Gebruik het toestel en de toebehoren niet indien schade wordt vastgesteld!**
- **Herstellingen of kalibratie procedures mogen enkel door een bevoegde, gemachtigde persoon worden uitgevoerd!**
- **Sluit het toestel nooit aan op een hoge spanning.**
- **Herladen van de batterijen is niet toegelaten bij gebruik van alkaline batterijen in het toestel.**
- **Schakel het toerstel uit en koppel alle meettoebehoren los alvorens het batterijdeksel te openen.**

## **1.3 Algemene instellingen (eerste gebruik)**

Er zijn meestal spannings- of stroom parasieten aanwezig op het te testen aardingssysteem, veroorzaakt door netspanning ergens in de nabije of verre omgeving. De netspanningsfrequentie is verschillend in de verschillende landen (50 Hz in de Europese landen, enz., 60 Hz in de Verenigde Staten, enz.). Om stabiele meetresultaten te bekomen, ongeacht van de ruis op het net, is het raadzaam dat u de nominale frequentie van het lichtnet in het toestel invoert. Het meetsysteem van het toestel zorgt voor een uitstekende ruisonderdrukking. In extreme omstandigheden kan de stabiliteit van de resultaten verder verbeterd worden door middel van gemiddelde waarde bepaling.

Eenmaal de parameter ingesteld blijven deze behouden in het toestel, zelfs na het vervangen van de batterijen.

#### **Voer de netfrequentie in (50/60 Hz) Meetgrootte voor de specifieke aardweerstand parameter (**Ω**m/**Ω**ft) Instelling van het meetalgoritme**

Schakel het toestel uit (**OFF)**.

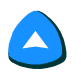

Houdt de **ON** toets ingedrukt terwijl het toestel inschakeld tot **Fr**  gevolgd door **50** of **60** (de laatst geselecteerde) begint te knipperen.

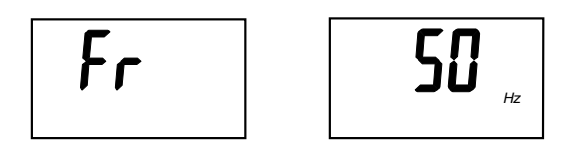

 Druk met de **UP/DOWN** toetsen om de juiste netfrequentie te selecteren.

Druk op de **START** toets om de "Frequency" te bevestigen. Meetgrootte **m** of **ft** (laatst geselecteerde), gebruikt voor de aardweerstand meting, begint te knipperen.

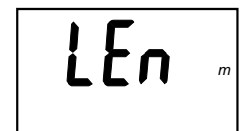

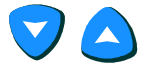

Selecteer de gewenste meetgrootte (**m** of **ft**).

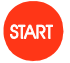

Druk op de **START** toets om te bevestigen "Unit selection". Meet algoritme begint te knipperen.

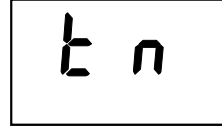

Normaal algoritme

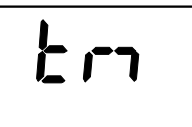

Verhoogd parasiet onderdrukkingsalgoritme (gemiddelde waarde bepaling techniek)

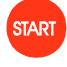

Druk op de **START** toets om te bevestigen. Het toestel is klaar voor gebruik.

#### **Opmerking:**

In het algemeen wordt aangeraden om te meten met het 'normale' algoritme vanwege de hoge intrinsieke ongevoeligheid voor ruis van het instrument.

Als de resultaten toch onstabiel blijken dan kunnen verbeteringen worden bereikt door met de gemiddelde waarde bepaling. Selecteer " Improved measuring algorithm'. Echter, dit verlengt de meettijd aanzienlijk (tot 20 seconden).

Nieuwe selectie wordt ook aangeboden na elke reset van het instrument (zie de procedure in hoofdstuk 3.3. (Reset van het instrument!)).

### **1.4 Lijst met parameters gemeten met de aardingsmeter**

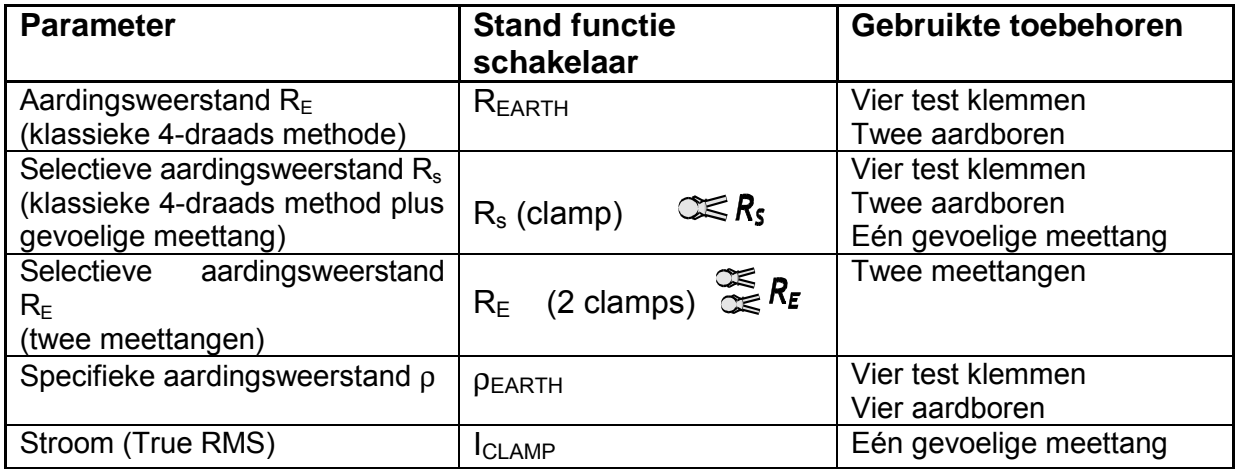

### **1.5 Toegepaste normen**

De aardingsmeter is gebouwd in overeenstemming met de Europese veiligheidsnormen

• EN  $61010 - 1$ 

EMC (Electro Magnetische Compatibiliteit) in overeenstemming met de Europese normen

• EN 61326-1: 2006

Metingen in overeenstemming met de Europese standaard EN 61557-5, deel 5: Aardweerstand (EN 61557-5 Aardweerstand)

# **2 Beschrijving van het toestel**

# **2.1 Toestel behuizing**

Het toestel is ondergebracht in een kunststof behuizing, die de bescherming klasse heeft zoals omschreven in de algemene specificaties. De behuizing bestaat uit een basis gedeelte, die het bedieningspaneel en de connectoren bevat en een beweegbaar deksel.

Het deksel zit vast aan de basis sectie en kan niet worden losgekoppeld.

### **2.2 Front paneel**

Het frontpaneel is opgebouwd rond een LCD display, een draaiknop en een toestenbord, zie onderstaande afbeelding.

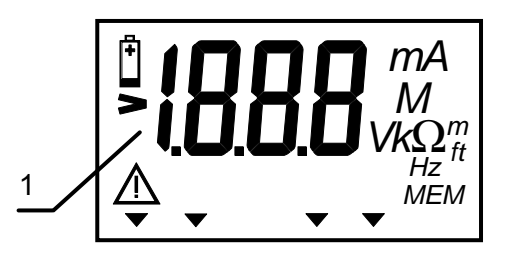

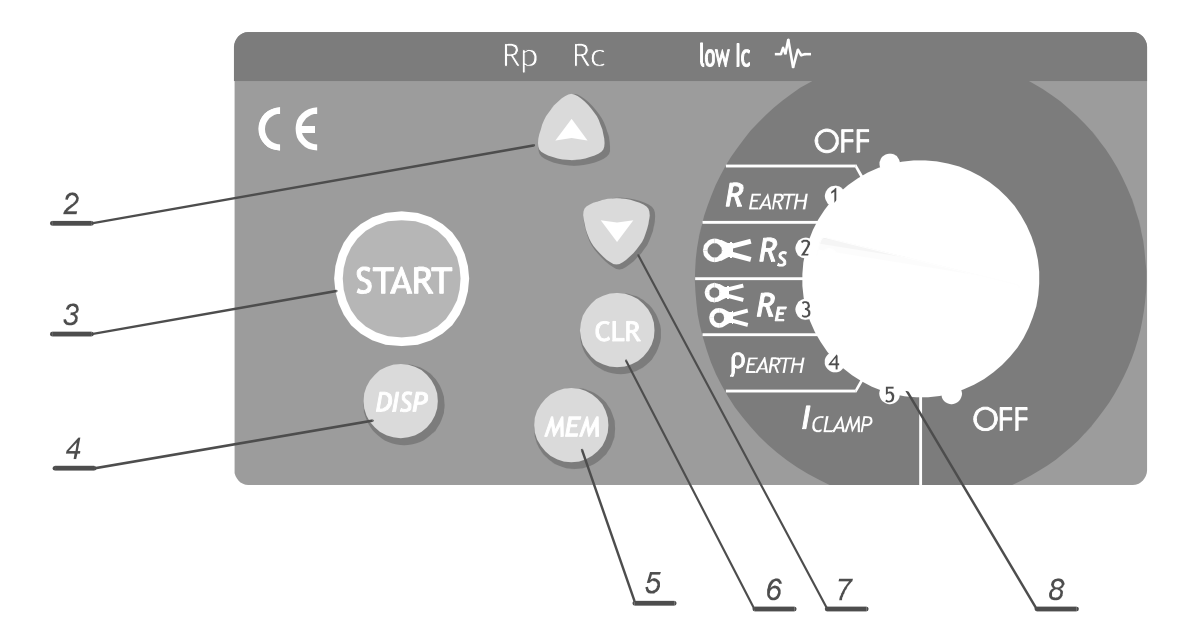

**Figuur 1.** Front paneel

### **Legende:**

1 **LCD display**.

### 2 **CURSOR op toets** voor:

- Verhogen van de opslag MEM code.
- Bekijken vorige resultaten
- Toestel terugbrengen naar algemene instellingen
- Specifieke aardingsweerstand functie: Verhoogt de afstand »a« tussen de aardboren

### 3 **START toets** voor:

- Starten van alle metingen.
- Verlaten van de recall functie
- Afbreken van de opslaan of wis procedure
- Selecteren/set functie parameters in Algemene instellingen:
	- Selectieve aardweerstandseenheid ( $\Omega$ m or  $\Omega$ ft)
	- Frequentie (50 of 60) Hz.
- 4 **DISP toets** om de bijkomende resultaten van een geselecteerde functie te bekijken. (Controle stroom en potentiele probe weerstanden (**Rc** en **Rp**) in  $\rho$  <sub>ЕАRТН</sub>, **R EARTH en**  $C \le R_s$  functies.)
- 5 **MEM toets** om resultaten op te slaan en op te roepen.
- 6 **CLR toets** om opgeslagen warden te wissen en/of het toestel te resetten

### 7 **CURSOR neer toets** voor:

- Verlagen van de opslag MEM code
- Bekijken van het volgende resultaat
- Specifieke aardingsweerstand functie: Verlaagt de afstand »a« tussen de aardboren

#### 8 **Draaiknop** voor:

- Selecteren van de meetfunctie of OFF positie. (Auto OFF werkt automatisch, 10 minuten na de laatste bediening van een drukknop of de draaiknop.)
- Afbreken (Cancel), opslaan of wis procedure
- Verlaten van de recall procedure

# **2.3 Aansluitingen**<br>• Use original test accessories only!

- 
- Never connect instrument onto high voltage • Max, continuous current to C1-C2 test terminals

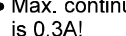

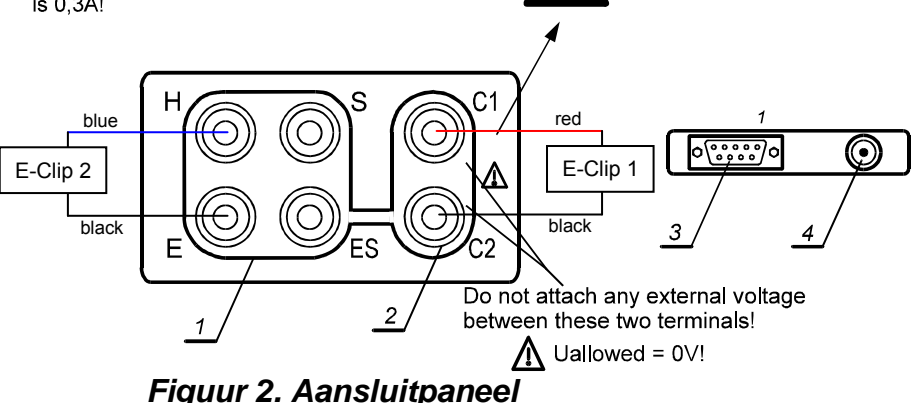

### **Legende:**

- 1 Aansluitklemmen:
	- Blauw aansluitklem H
	- Zwart aansluitklem E
	- Rood aansluitklem S
	- Groen aansluitklem ES
- 2 Tangen aansluitklemmen C1 en C2
- 3 RS 232 connector (verbinding van de aardingsmeter met de PC)
- 4 Aansluiting batterijlader

De aansluitingen zijn bedoeld voor de aansluiting van de meetkabels en zijn alleen toegankelijk wanneer het deksel van het toestel wordt geopend. De RS 232 en acculader aansluitingen zijn alleen toegankelijk als de cover van het instrument is gesloten. Om veiligheidsredenen zijn beide aansluitingen niet tegelijkertijd toegankelijk gemaakt

# **2.4 Bodemzijde**

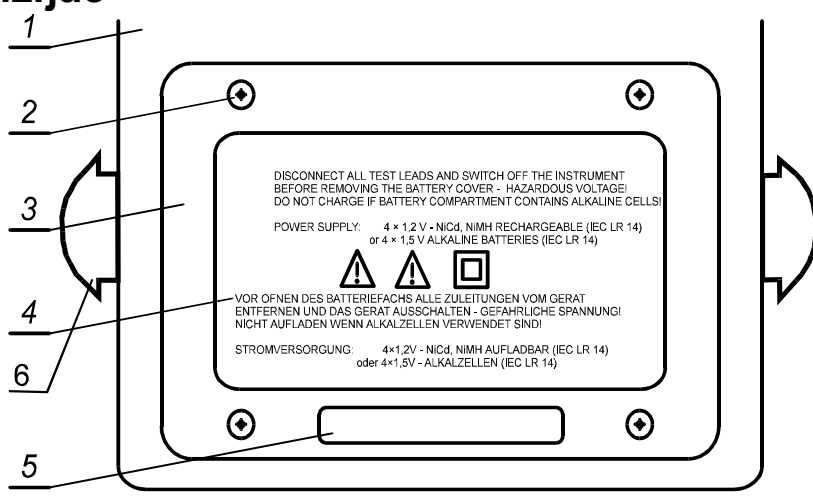

**Figuur 3. Bodemzijde** 

### **Legende:**

- 1 Kunststof behuizing.
- 2 Schroeven (4 stuks) om het batterijdeksel af te sluiten.
- 3 Batterij deksel.
- 4 Batterij deksel waarschuwingen.
- 5 Handelsmerk.
- 6 Plastiek houder voor draagriem

# **2.5 Display meldingen**

De meldingen worden aangeduid op het **LCD** display, gebruik makende van symbolen en numerische waarden. Onderstaande afbeelding geeft alle mogelijke meldingen weer en deze worden ook beschreven in de onderstaande tabel.

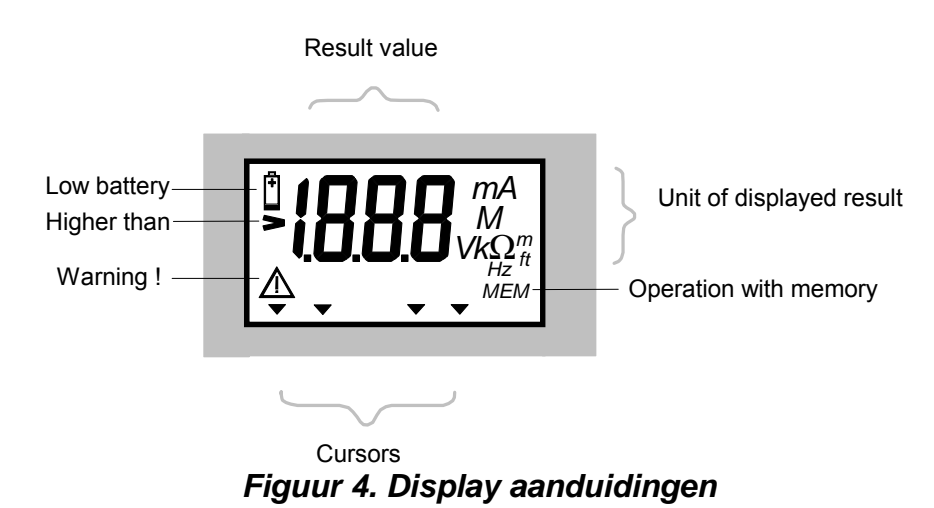

Beschrijving van de mogelijke display meldingen:

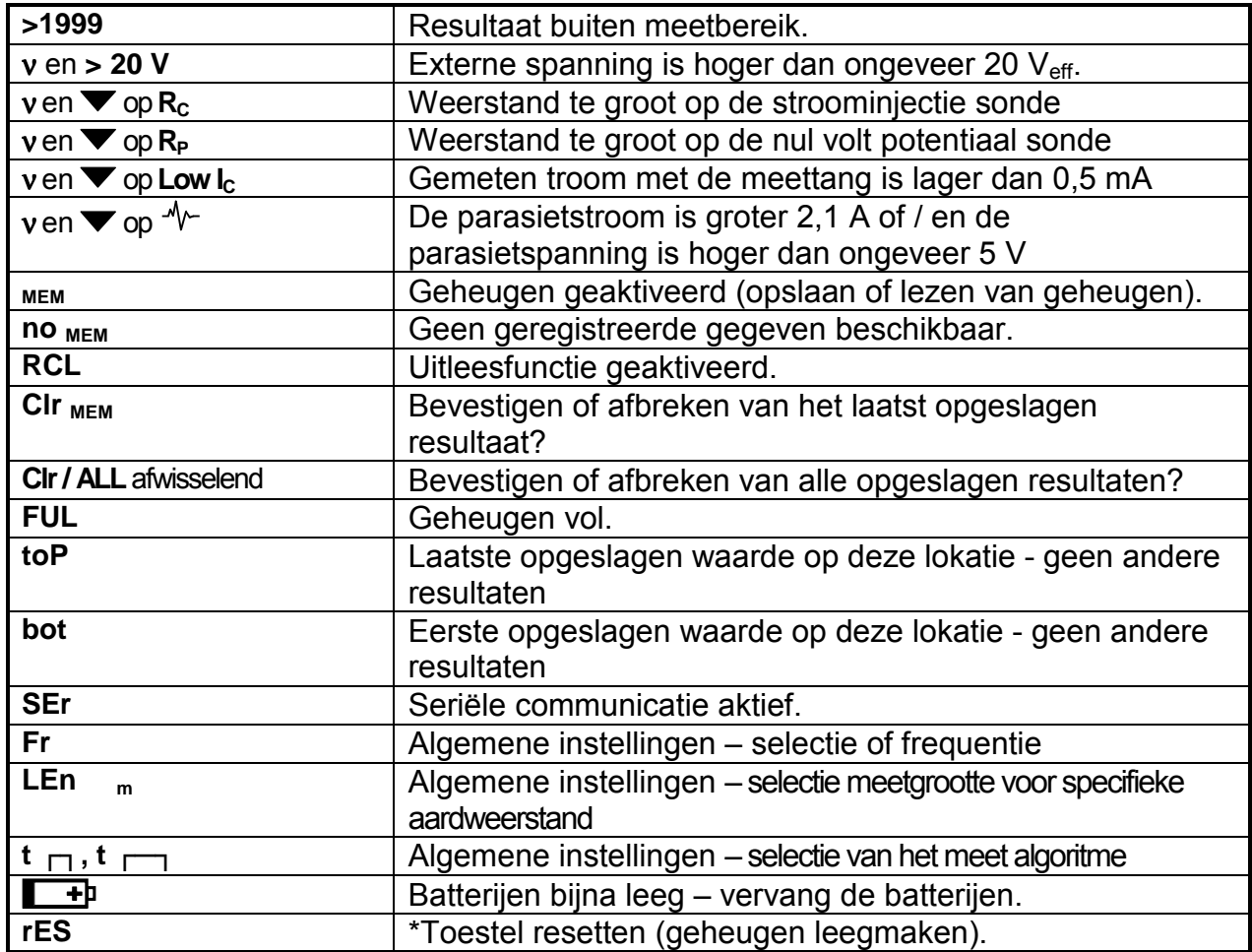

### **Tabel 1. Meldingen**

\*Deze melding verschijnt na het inbrengen van de batterijen, dat wil zeggen wanneer de batterijen werden verwijderd uit het batterijvak voor een bepaalde periode (een paar uur), of als de microprocessor een onregelmatigheid detecteert in het geheugen of als een reset van het instrument is uitgevoerd.

# **Metingen**

# **2.6 Aardingsweerstand**

De aardingsmeter is in staat aardingsweerstandsmetingen uit te voeren met behulp van drie verschillende methoden. De juiste methode wordt geselecteerd door de gebruiker en is afhankelijk van het specifieke aardingssysteem dat dient te worden getest.

**Selectieve Aardingsweerstand** kan worden gemeten met behulp van de meettang (zonder mechanische loskoppeling van de aardelektrode).

Metingen zonder aardboren kunnen uitgevoerd worden met behulp van 2 meettangen.

### **2.6.1 Standaard vier-draads meetmethode**

De vier-draads-verbinding geeft veel betere resultaten dan de drie-draads-verbinding, aangezien er geen problemen van contact weerstand kan optreden tussen de test clips en het (meestal roestige) oppervlak van de aardelektrode.

De afstand van de aangesloten aardelektrode ten opzichte van de meetprobe H moet minstens 5 keer de diepte van de aardelectrode zijn of de lengte van de aardingslus (zie figuur 5).

Bij het meten van de totale aardingsweerstand van een complex aardingssysteem, de vereiste afstand is afhankelijk van de langste (diagonaal) afstand (d) tussen de afzonderlijke aardelektroden (zie figuur 6).

### **Stap 1**

• Verbind de meetsnoeren met het instrument en aan het te testen object in overeenstemming met het onderstaande schema

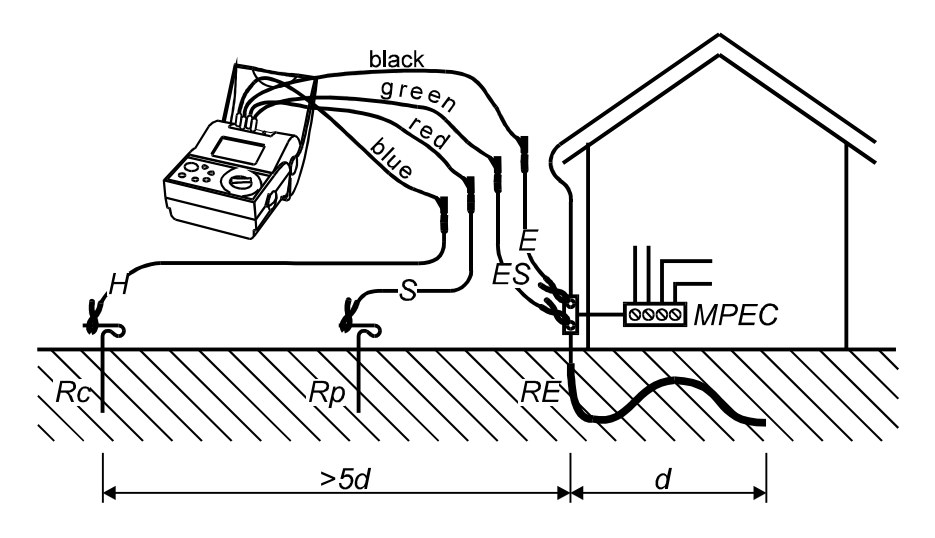

**Figuur 5. Aansluiting met de standaard 20 m meetsnoeren** 

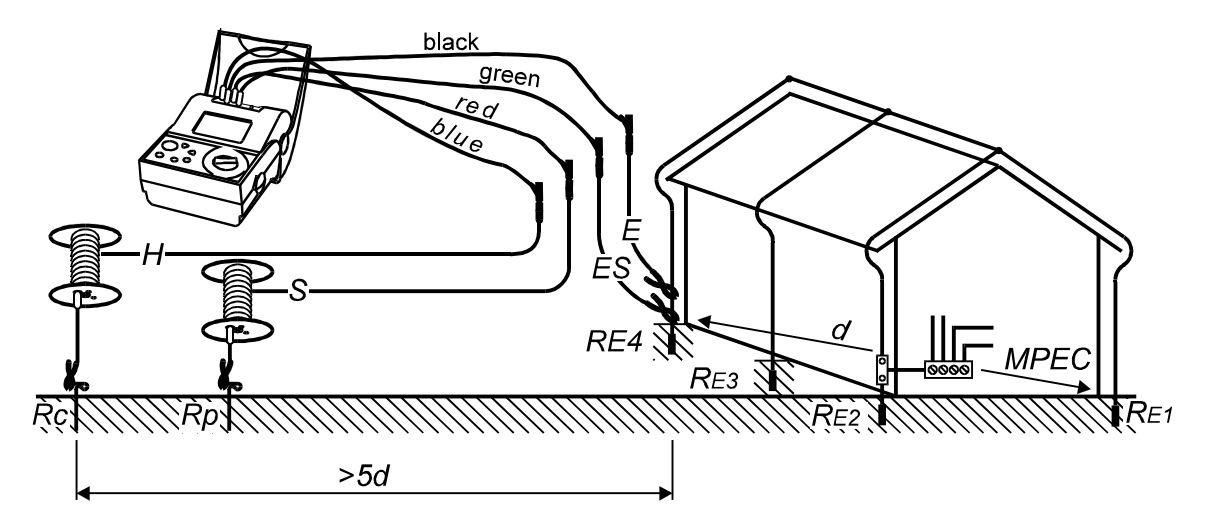

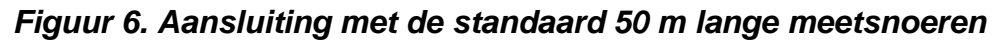

 $R_{\text{Earth}t} = R_{E1}$  //  $R_{E2}$  //  $R_{E3}$  //  $R_{E4}$ R E1..E4 ..... de afzonderlijke aardingsweerstanden R.<sub>P</sub> De contactweerstand aan de spanningssonde (P= Potentiaal)

R c \_\_\_\_\_\_\_\_\_De contact -weerstand aan de stroomsonde (C= Stroom (current))

R Earthtot totale aardingsweerstand van het geteste aardingssysteem

d................ Sonde afstand,  $d \ge 20$  m  $\pm$  tolerantie afhankelijk van de potentiaal gradient

### **Stap 2**

Plaats de functieschakelaar op de R<sub>EARTH</sub> positie, de volgende menu wordt aangeduid:

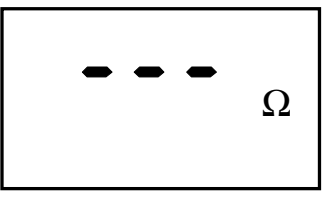

**Figuur 7. Aardingsweerstand basis menu** 

**Stap 3** 

Druk op de start toets en het meetresultaat komt op het display. (indien meer dan 1 meting gewenst is, druk dan op de start knop totdat de meetwaarde zich gestabilisseerd heeft, laat dan de knop los. De laatste waarde blijft op het display).

Druk op de DISP toets om de weerstand op het potentiële punt (**Rp)**, en op het stroompunt (**Rc)** van de meetprobes te kennen. Na een korte tijd zal de hoofdwaarde opnieuw op het display verschijnen.

• Sla de aangeduide waarde op voor documentatie doeleinden, zie de instrukties in hoofdstuk 3.1.1 "Opslaan van meetgegevens" over het gebruik van het geheugen.

### **Opmerkingen!**

- Indien er een externe spanning van groter dan 20 V ac/dc aanwezig is tussen de klemmen H en E of tussen ES en S, dan zal er geen aardweerstandsmeting uitgevoerd worden na het indrukken van de START toets. De melding **> 20V** zal op het display verschijnen, samen met het  $\sqrt{2}$  symbool!
- Indien er een parasietspanning van groter dan 5 V tussen de klemmen H en E of tussen ES en S, dan zal op het display het " $\sqrt{$ " (ruis) symbool worden opgelicht. Dit geeft aan dat het meetresultaat mogelijks niet juist is!
- Indien de weerstand van de potentiële- of stroom aardelectrode te hoog is (>(4 k Ω + 100 R<sub>E</sub>) of >50 kΩ, dewelke de laagste is), dan zal het meetresultaat gemarkeerd worden met het ν symbool en de cusor zal verschijnen bij **Rc** en / of **Rp**.
- Indien het meetresultaat buiten het meetbereik van het toestel valt (open meetsnoeren) dan zal de melding **>19,99 k**Ω op het scherm verschijnen!

### **2.6.2 Standaard 4-draads testmethode in combinatie met gevoelige meettangen**

Meten van de selectieve aardingsweerstand (meettang E-Clip 1)

Als er meerdere aardelektroden parallel zijn aangesloten (zie figuur 8), dan is het zeer belangrijk om te weten wat de kwaliteit van elke afzonderlijke elektrode is. Dit is vooral belangrijk wanneer het aardingssysteem is bedoeld voor bescherming tegen atmosferische ontlading, omdat elke inductantie binnen het aardingssysteem een potentieel gevaar teweeg brengt (te wijten aan verhoogde weerstand tegen hoogfrequente pulsen bij de atmosferische ontlading).

Om elke elektrode afzonderlijk te testen, moeten zij mechanisch worden gescheiden, maar de mechanische verbindingen zijn meestal zeer moeilijk te verbreken omwille van gecorrodeerde verbindingen (schroeven, moeren, spacers, etc.).

Het belangrijkste voordeel van de selectieve meetmethode met meettang is dat er geen noodzaak bestaat om de elektrode mechanisch los te koppelen

### **Stap 1**

Verbind de meetsnoeren en de gevoelige meettang (E-Clip 1) met het instrument en aan het te testen object in overeenstemming met het onderstaande schema

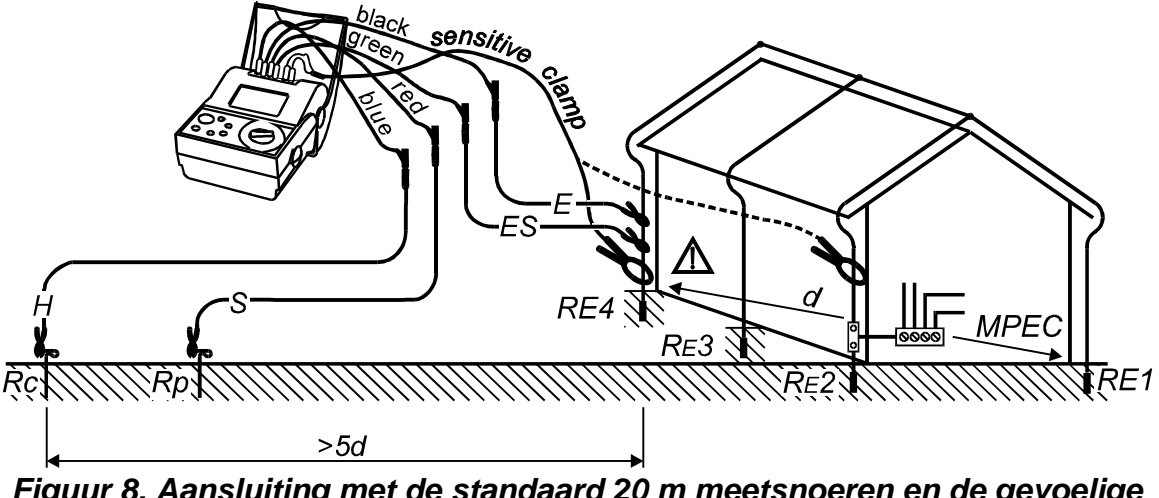

**Figuur 8. Aansluiting met de standaard 20 m meetsnoeren en de gevoelige meettang (E-Clip 1)** 

 $\frac{1}{1}$ ...Wees zeker dat de meettang (E-Clip 1) is aangesloten op de E connector van het toestel, anders zal de parallelweerstand van alle andere electrodes ( $R_{F1}$  up to  $R_{F4}$ ) worden gemeten!

$$
R_{S} = \frac{U}{I_{clamp}} = R_{E4}
$$

 $R_{E4}$  selective aardingsweerstand van electrode E4 U<sub>......</sub>...........test spanning I clamp de stroom gemeten door de gevoelige meettang  $R_S$  selectieve aardingsweerstand d...................probe afstand,  $d \ge 20$  m  $\pm$  afwijking afhankelijk van de potentiële gradient

### **Stap 2**

Plaats de functieschakelaar op de  $\mathbb{R}$   $\leq$   $\mathbb{R}$  positie, de volgende menu wordt aangeduid

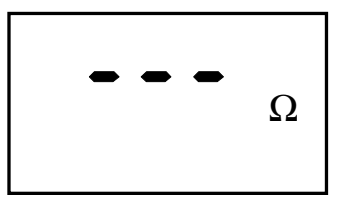

**Figuur 9 Aardingsweerstand basis menu** 

**Stap 3** 

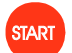

Druk op de **start** toets en het meetresultaat komt op het display. (indien meer dan 1 meting gewenst is, druk dan op de strat knop totdat de meetwaarde zich gestabilisseerd heeft, laat dan de knop los. De laatste waarde blijft op het display).

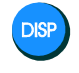

Druk op de DISP toets om de weerstand op het potentiële punt (**Rp)**, en op het stroompunt (**Rc)** van de meetprobes te kennen. Na een korte tijd zal de hoofdwaarde opnieuw op het display verschijnen.

• Sla de aangeduide waarde op voor documentatie doeleinden, zie de instrukties in hoofdstuk 3.1.1 "Opslaan van meetgegevens" over het gebruik van het geheugen.

### **Opmerkingen!**

- Indien er een externe spanning van groter dan 20 V ac/dc aanwezig is tussen de klemmen H en E of tussen ES en S, dan zal er geen aardweerstandsmeting uitgevoerd worden na het indrukken van de START toets. De melding **> 20V** zal op het display verschijnen, samen met het  $\sqrt{2}$  symbool!
- Indien er een parasietspanning van groter dan 5 V tussen de klemmen H en E of tussen ES en S, dan zal op het display het " $\psi$ " (ruis) symbool worden opgelicht. Dit geeft aan dat het meetresultaat mogelijks niet juist is!
- Indien de weerstand van de potentiële- of stroom aardelectrode te hoog is (>(4 k Ω + 100 R<sub>E</sub>) of >50 kΩ, dewelke de laagste is), dan zal het meetresultaat gemarkeerd worden met het ν symbool en de cusor zal verschijnen bij **Rc** en / of **Rp**.
- Indien het meetresultaat buiten het meetbereik van het toestel valt (open meetsnoeren) dan zal de melding **>19,99 k**Ω op het scherm verschijnen!
- Indien de gemeten stroom met de gevoelige meettang lager is dan 0,5mA, de cursor zal verschijnen bij **Low IC** (lage stroom), om aan te duiden dat het meetresultaat niet coorect kan zijn!
- Indien de parasietstroom groter is dan 2,1 A in de kring van de meettang, de custor zal verschijnen bij het "<sup>\*</sup>" (ruis) symbool, om aan te duiden dat het meetresultaat mogelijks verkeerd is! De waarde van de parasietstroom kan ook gemeten worden in de **STROOM** functie, zie hoofdstuk 2.8.

### **2.6.3 Aardingsweerstandsmeting met 2 meettangen**

Het gebruik van het twee-meettangenprincipe laat toe om een meting uit te voeren zonder aardelectroden. Dit kan bijvoorbeeld toegepast worden in appartementsgebouwen waar het onmogelijk is om de aardboren in de grond te steken en bij metingen van complexe aardingssystemen (zie figuur 8). Het voordeel van dit meetprincipe is dat er geen meetprodes in de grond hoeven geduwd te worden of om de meetelectrodes te scheiden.

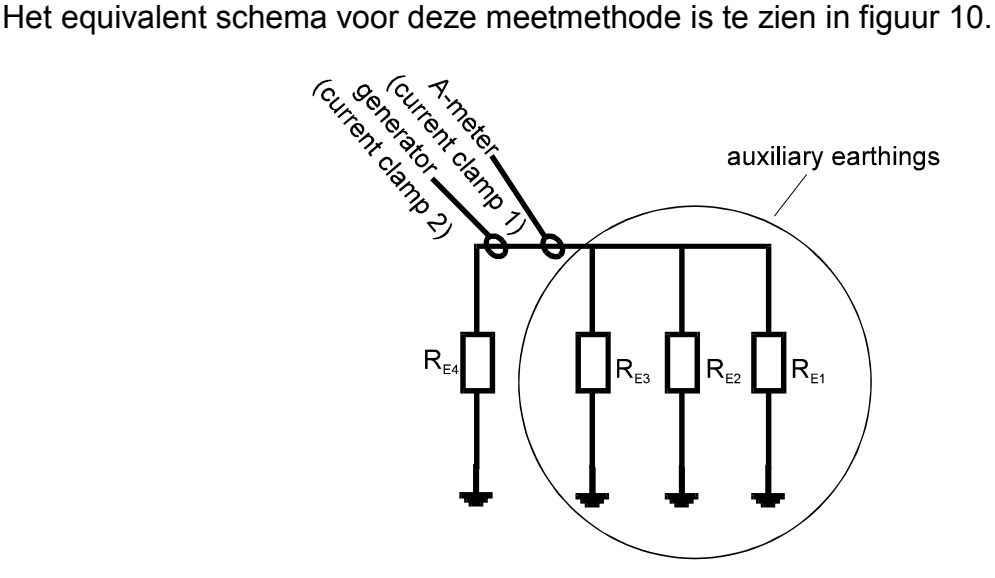

**Figuur 10 Equivalent electrisch schema** 

Indien de totale aardingsweerstand van de parallel geschakelde electrodes  $R_{E1}$ ,  $R_{E2}$ , en  $R_{E3}$  veel lager is dan de weerstand op de geteste electrode  $R_{E4}$ , dan kan het volgende resultaat worden bekomen.

 $R_{result} = R_{EA} + (R_{E1} / / R_{E2} / / R_{E3}) \approx R_{EA}$ 

Dit is een goede benadering van de selectieve weerstand  $R_{E4}$ .

De andere specifieke weerstanden kunnen gemeten worden door de meettangen te verplaatsen naar de andere electrodes.

### **Stap 1**

• Sluit de meettangen aan op het toestel en het te testen aardsysteem, in overeenstemming met onderstaande tekening (de meettangen moeten minstens 30 cm van elkaar verwijdert zijn).

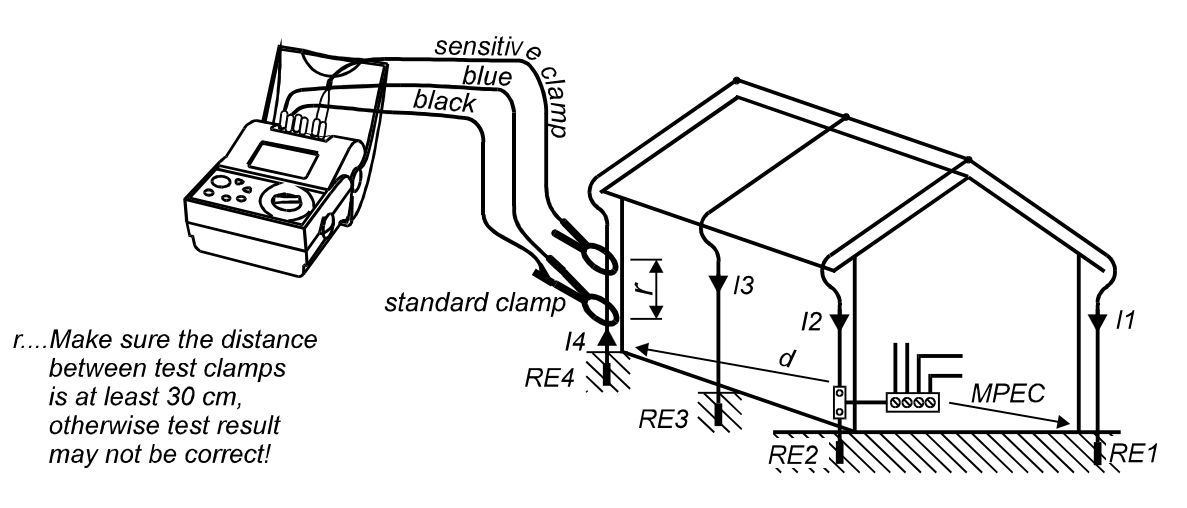

**Figuur 11.. Aansluiting van 2 meettangen** 

### **Stap 2**

Plaats de functieschakelaar op de  $\mathbb{R}^{\mathbb{Z}}$  *R<sub>E</sub>* positie, de volgende menu wordt aangeduid:

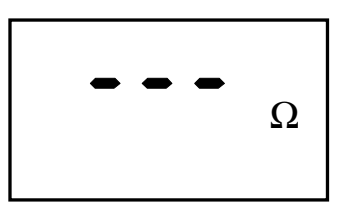

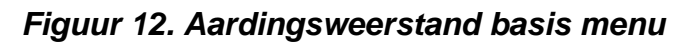

### **Stap 3**

 De meting start (continu meting) en de meetresultaten worden op het display aangeduid.

Het laatste meetresultaat blijft aangeduid.

• Sla de aangeduide waarde op voor documentatie doeleinden, zie de instrukties in hoofdstuk 3.1.1 "Opslaan van meetgegevens" over het gebruik van het geheugen.

### **Opmerkingen!**

- Indien het meetresultaat buiten het meetbereik van het toestel valt (open meetsnoeren) dan zal de melding **>99,99 k**Ω op het scherm verschijnen!
- Indien de gemeten stroom met de gevoelige meettang lager is dan 0,5mA, de cursor zal verschijnen bij **Low IC** (lage stroom), om aan te duiden dat het meetresultaat niet correct kan zijn!
- Indien de verhouding tussen de **parasiet stroom / meetstroom** > 100 of Inoise > 2,1 A, dan zal op het display het "<sup>+</sup>" (ruis) symbool worden opgelicht. Dit geeft aan dat het meetresultaat mogelijks niet juist is! De waarde van de parasietstroom kan ook gemeten worden in de **STROOM** functie, zie hoofdstuk 2.8
- Indien gebruik gemaakt wordt van andere meettangen dan deze door ons voorgeschreven, gelieve dan onderstaande instrukties te volgen.
- Om de meetresultaten te verbeteren bij gebruik van "vreemde" meettangen, is het mogelijk de meetstroom te verlagen. De nauwkeurigheid kan dan wel niet meer worden gegarandeerd.

### **Werkwijze voor het afregelen van niet originele meettangen( indien gebruikt als generator tang).**

Het gebruik van een andere meettang dan deze die wij adviseren kan ernstige gevolgen hebben op de meetresultaten (te wijten aan de verschillen in de spoel inducties). Het is mogelijk om dit effect te compenseren, wanneer een 1 / 1000 meettang van een andere leverancier wordt gebruikt.

Compensatie procedure voor een niet originele meettang:

- 1. De tang moet dezelfde electrische specificities hebben als de E-CLIP 2: stroomverhouding: (1000 A / 1 A) meetbereik: 1000 A
- 1. Voor een reset van het toestel door (zie instrukties in hoofdstuk 3.3 Reset van het toestel).
- 2. De compensatie moet doorgevoerd met een 10  $\Omega$  weerstand lus.
- 3. Handhaaf de minimum afstand tussen de beide tangen.
- 4. Voor een meting uit.
- 5 Na het bekomen van het meetresultaat (de waarde moet tussen 3 Ω en 30 Ωliggen), druk op de HOLD toets gedurende 10 seconden. Indien de compensatie succesvol is zal de meter 'CAL' aanduiden op zijn display.
- 6. Druk nu op de MEM toets om de compensatie te bevestigen of eender welke andere toets om de compensatie af te breken.

### **Opmerking:**

Wees ervan verzekert dat in dit geval de opgegeven technische specificities niet gegarandeerd zijn.

Het toestel keert terug naar zijn originele settings na het uitvoeren van een reset.

## **2.7 Bodemweerstand**

Om de juiste parameters van het aardingssysteem te bepalen (de nodige lengte en oppervlakte van de aardingselectrodes, de juiste diepte voor het plaatsen van het aardsysteem, enz...), is het aan te raden de ervoor te zorgen nauwkeurige berekeningen, is het raadzaam om de bodemweerstand te meten. De vier aardboren worden in de aarde gedreven op een gelijke afstand "a" tot een diepte van 5% van "a". De bodemweerstand ρ wordt berekend door de volgende formule

#### **ρ = 2 π a R**

- a afstand tussen 2 electrodes
- R bodemweerstand tussen de 2 middelste electroden

De meetgroottes die worden gebruikt voor de bodemweerstand, zijn:

- Ωm (Europese landen)
- $\Omega$ ft (de Verenigde Staten)

De Geohm 5 gebruikt beide meetgroottes voor de specifieke aardingsweerstand en voor de afstand tussen de aardboren "a" ( in m / ft). Zie hoofdstuk 3.4 "Algemene instellingen, om de meetgrootte in te stellen.

### **Stap 1**

• Sluit de meetsnoeren aan op het toestel en de aardboren, in overeenstemming met onderstaande figuur.

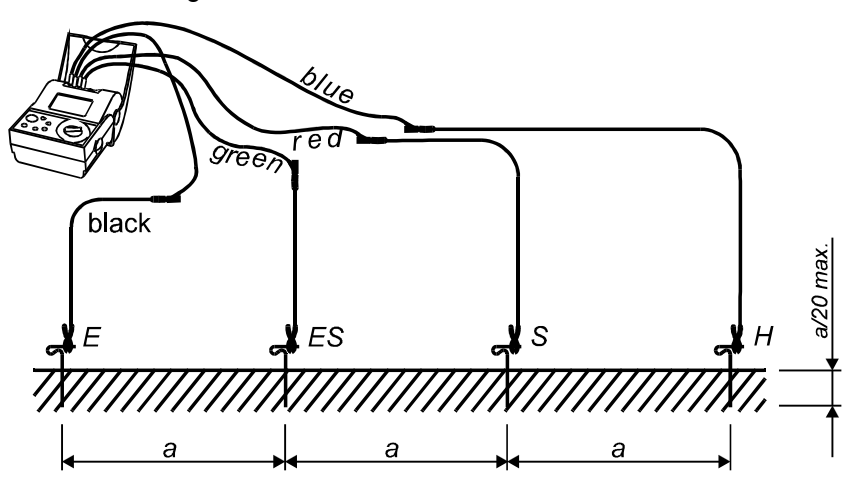

**Figuur 13. Aansluiting van de standaard 20 m meetsnoeren** 

Onderstaande tabel geeft de typische bodemweerstanden voor de verschillende grondsoorten.

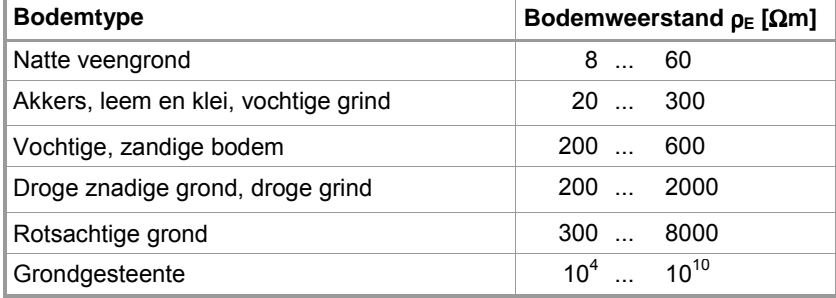

Tabel 2. Bodemweerstand  $p_E$  voor verschillende bodemtypes

### **Stap 2**

• Plaats de functieschakelaar op de " ρ **EARTH** positie, de volgende menu wordt aangeduid:

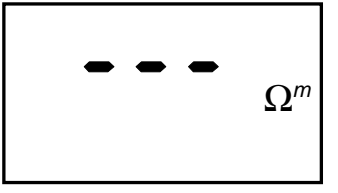

**Figuur 14. Bodemweerstand basis menu** 

### **Stap 3**

• Stel de afstand "**a**" tussen de aardboren in. De afstand dient dezelfde te zijn dan deze gebruikt voor het uitvoeren van de meting, anders zal het meetresultaat niet juist zijn.

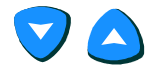

De waarde wordt op het display aangeduid en knippert:

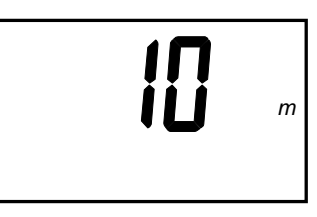

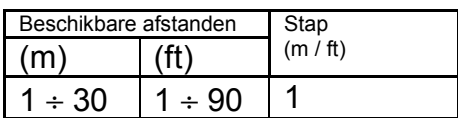

Laatste waarde »a« knippert.

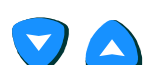

#### **Figuur 15. Aanpassing afstand tussen de aardboren**

 Selecteer met de op- en neer toetsen de gewenste afstand "**a**". Eén enkele click zal de waarde met één stap verhogen of verlagen, terwijl continu drukken, de waarde continu zal verhogen of verlagen.

Keer terug naar het basis men voor bodemweerstandsmeting.

**Stap 4** 

**START** 

**DISK** 

 Druk op de **start** toets en het meetresultaat komt op het display. (indien meer dan 1 meting gewenst is, druk dan op de start knop totdat de meetwaarde zich gestabilisseerd heeft, laat dan de knop los. De laatste waarde blijft op het display).

Druk op de DISP toets om de weerstand op het potentiële punt (**Rp)**, en op het stroompunt (**Rc)** van de meetprobes te kennen. Na een korte tijd zal de hoofdwaarde opnieuw op het display verschijnen.

• Sla de aangeduide waarde op voor documentatie doeleinden, zie de instrukties in hoofdstuk 3.1.1 "Opslaan van meetgegevens" over het gebruik van het geheugen.

Herhaal de meting door de test probes in verschillende richtingen te plaatsen en met verschillende afstanden tussen de electrodes. Controleer of de juiste afstand "**a**" is ingegeven in het toestel voor elke meting.

### **Opmerkingen!**

- Indien er een externe spanning van groter dan 20 V ac/dc aanwezig is tussen de klemmen H en E of tussen ES en S, dan zal er geen aardweerstandsmeting uitgevoerd worden na het indrukken van de **START** toets. De melding **> 20V** zal
	- op het display verschijnen, samen met het  $\mathbb{A}$  symbool!
- Indien er een parasietspanning van groter dan 5 V tussen de klemmen H en E of tussen ES en S, dan zal op het display het "<sup>+</sup>" (ruis) symbool worden opgelicht. Dit geeft aan dat het meetresultaat mogelijks niet juist is!
- Indien de weerstand van de potentiële- of stroom aardelectrode te hoog is (>(4 k Ω + 100 R<sub>F</sub>) of >50 kΩ, dewelke de laagste is), dan zal het meetresultaat gemarkeerd worden met het ν symbool en de cusor zal verschijnen bij **Rc** en / of **Rp**.
- Indien het meetresultaat buiten het meetbereik van het toestel valt (bijvoorbeeld open kring) dan zal de melding **>999 k**Ω**m** (a < 8m) / **>1999 k**Ω**m** (a ≥ 8 m) of **> 999 k**Ω**ft** (a < 8ft) / >**1999 k**Ω**ft** (a ≥ 8ft) op het scherm verschijnen!
- Indien de gemeten stroom met de gevoelige meettang lager is dan 0,5mA, de cursor zal verschijnen bij **Low IC** (lage stroom), om aan te duiden dat het meetresultaat niet correct kan zijn!
- Indien de parasietstroom groter is dan 2,1 A in de kring van de meettang, de custor zal verschijnen bij het " $\sqrt{$ " (ruis) symbool, om aan te duiden dat het meetresultaat mogelijks verkeerd is! De waarde van de parasietstroom kan ook gemeten worden in de **STROOM** functie, zie hoofdstuk 2.8.

## **2.8 Stroommeting (True RMS)**

In complexe aardingssystemen met tal van elektroden parallel of andere systemen aangesloten op het aardingssysteem, kunnen grote lekstromen aanwezig zijn.

De vorm van de gemeten stroom is meestal een niet-sinusvormige golf. De vorm wordt verstoord door een aantal niet-lineaire bronnen. Dit is waarom het belangrijk is, dat het test instrument de True RMS waarde van de stroom meet, anders kan het resultaat misleidend zijn.

Grote lekstromen kunnen veroorzaakt worden door verschillende storingen in elektrische installaties of in de aardingssystemen

• **Sluit geen externe spanning tussen C1 en C2 testaansluitklemmen!**

### **Stap 1**

- Sluit de stroom naar stroom meettang (1000:1) aan op de aardingsmeter, zie figuur 15 of 16. Let op dat de gevoelige stroomtang (E-CLIP 1), slechts een meetbereik kan afdekken van 0,5 mA tot 20 A, terwijl de standaard meettang een bereik heft van 10 mA en 20 A.
- Plaats de functieschakelaar in de stand **CURRENT** (tang) positie, de volgende aanduiding zal verschijnen op het display:

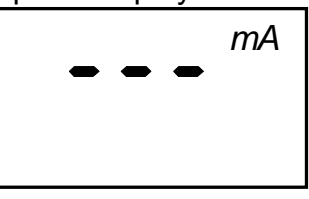

**Figuur 16. Stroommeting, basis aanduiding**

### **Stap 2**

• Sluit de gevoelige meettang aan op het te testen object, in overeenstemming met onderstaande figuur.

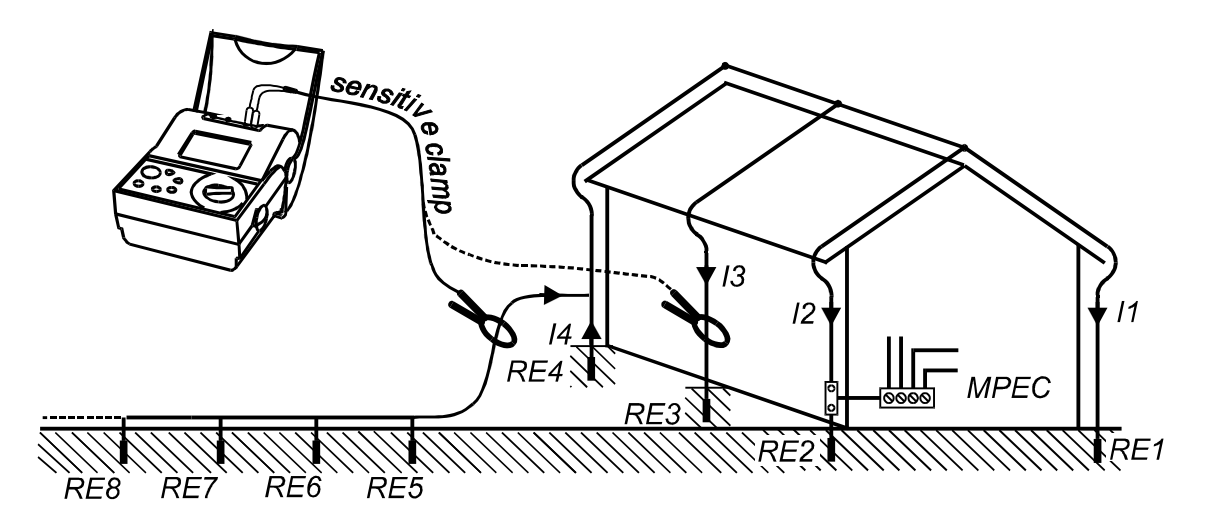

**Figuur 17. Typische aansluiting van een meettang (om storingen en parasietstromen te meten)** 

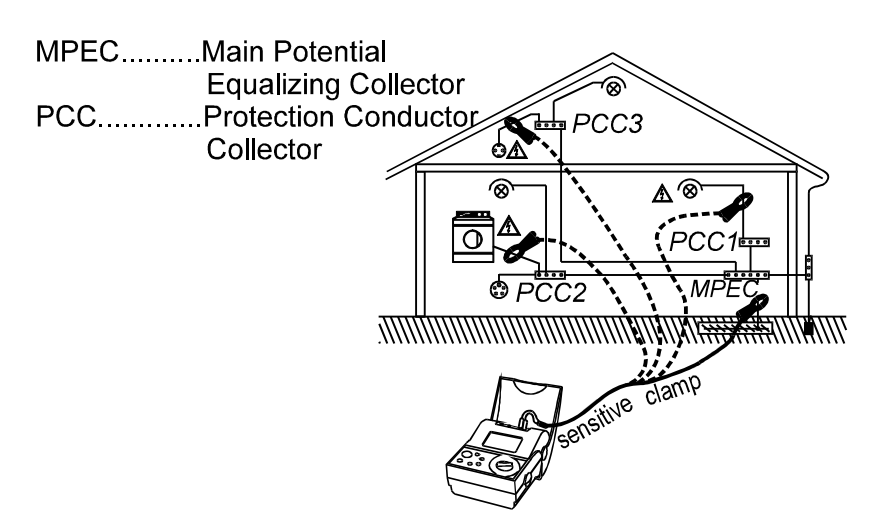

**Figuur 18. Typische aansluiting van de gevoelige meettang (E-CLIP 1) voor het opsporen van installatiefouten** 

### **Stap 3**

De meting start (continue meting), het resultaat verschijnt op het display.

Meting stopt, de laatste waarde blijft aangeduid op het display.

• Sla de aangeduide waarde op voor documentatie doeleinden, zie de instrukties in hoofdstuk 3.1.1 "Opslaan van meetgegevens" over het gebruik van het geheugen.

# **3 Geheugen en andere handelingen**

# **3.1 Geheugen**

Het geheugen voor de opslag van de meetresultaten heeft een stapel groep organisatie. De operator kan tot 250 geheugenlocaties organiseren. Elke geheugen locatie kan elk meetresultaat opslaan. In de modus 'resultaat opslaan' de gebruiker selecteert een MEM-code en dan woden de resultaten op elkaar gestapeld met alle parameters in de geselecteerde geheugenlocatie.

Alle resultaten kunnen worden opgeslagen onder een MEM-code, bijv. No: 001, als er geen noodzaak voor het groeperen van de meetresultaten.

De organisatie van de geheugen locaties, onder een specifieke MEM-code, wordt uitgelegd op de onderstaande figuur.

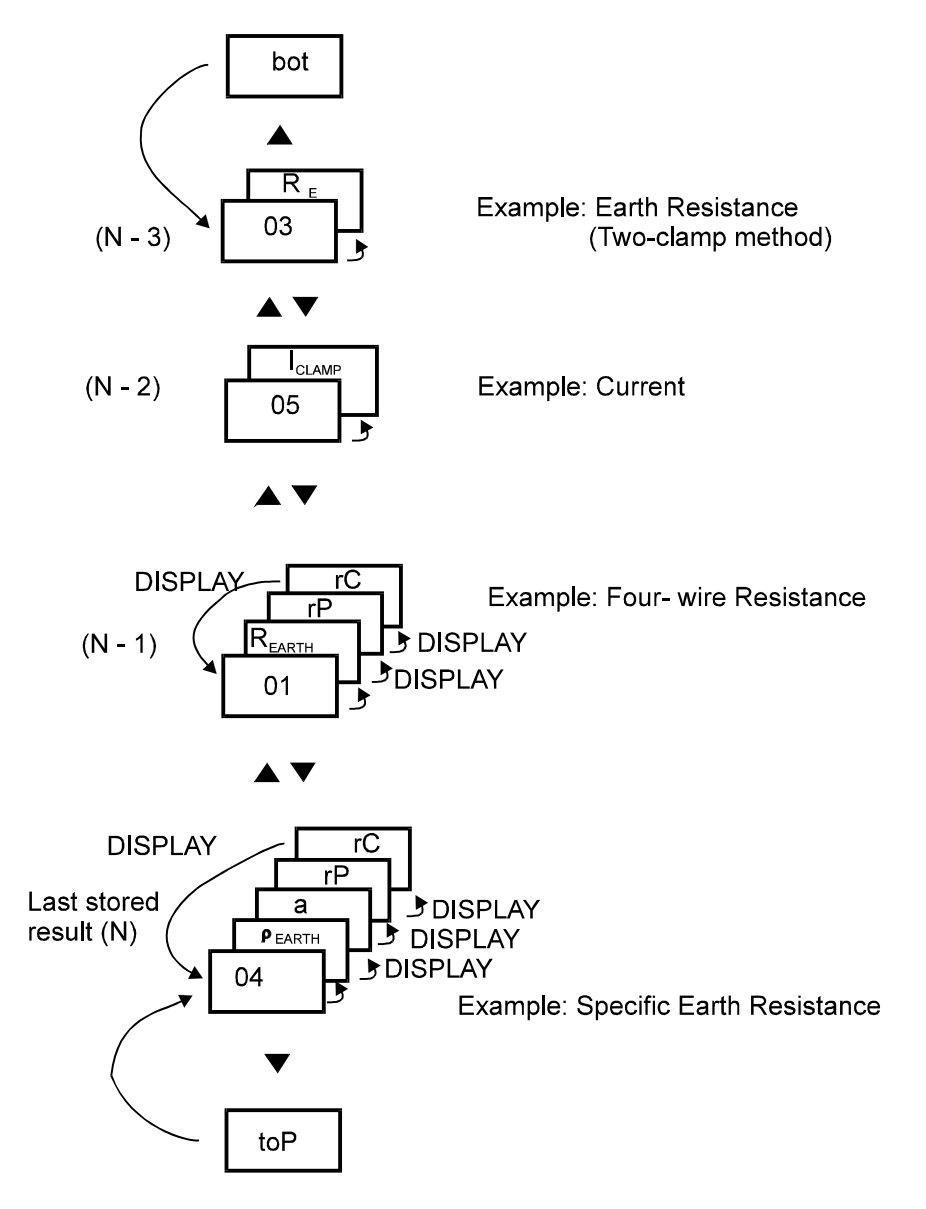

**Figuur 19. Organisatie van de geheugen locaties, de opgeslagen resultaten en parameters voor elke functie code**

Onderstaande table is een weergave van resultaten, sub-resultaten en parameters opgeslagen voor elke functie code (FC).

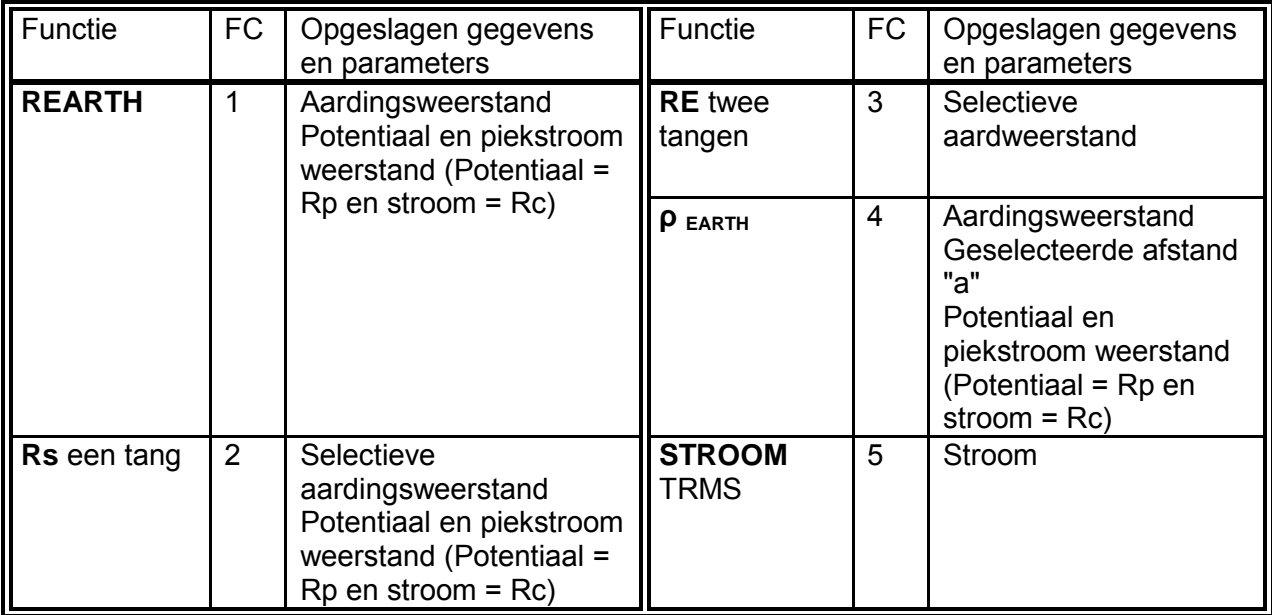

### **3.1.1 Opslaan van de meetresultaten**

Alle meetresultaten kunnen worden opgeslagen voor latere documentatie doeleinden.

#### **De meetresultaten opslaan.**

Eenmaal het testresultaat is aangeduid, de volgende procedure dient gevolgt te worden:

**MFN** 

De laatst gebruikte geheugenblok MEM code wordt aangeduid (knippert).

MEM

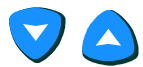

 Druk op de **UP/DOWN** toets om de MEM code te selecteren waar het meetresultaat dient te worden opgeslagen. MEM = 1 tot 250 kan worden geselecteerd.

**MFN** 

Druk op de **MEM** toets om het aangeduide resultaat op te slaan onder de geselecteerde MEM code.

Nadat een meetresultaat is opgeslagen, noteer de MEME code om de resultaten later gemakkelijk te kunnen terugvinden.

Het hoofd resultaat, potentiële subresultaten en potentiële functie parameters, alsook functie identificatienummers (zie onderstaande figuur) worden opgeslagen, elke keer de "MEM" procedure wordt gebruikt.

Bijkomende testresultaten (onafhankelijk van de test functie) kunnen onder dezelfde MEM code worden opgeslagen. Dit kan eenvoudig gebeuren door een dubbele click op de **MEM** toets na elke meting.

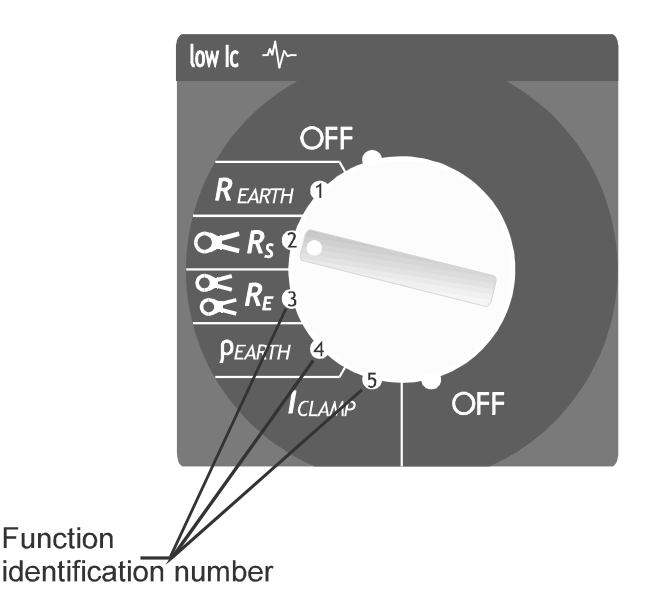

### **Figuur 20. Functie identificatie nummers**

### **Opmerkingen!**

- Elk meetresultaat kan slechts één keer worden opgeslagen.
- Druk op de **START** toets of draai aan de draaiknop om de opslag procedure te stoppen.
- **FUL** melding zal aangeduid worden als alle geheugenplaatsen zijn gebruikt

### **3.1.2 Ophalen van de opgeslagen meetresultaten**

Opgeslagen meetresultaten kunnen opgeroepen worden wanneer gewenst. Het hoofd resultaat, potentiële subresultaten en potentiële functie parameters kunnen worden opgeroepen.

#### **De opgeslagen meetresultaten ophalen.**

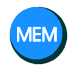

**Rcl** melding zal verschijnen op de **LCD** display voor een tijdje, gevolgd door de laatst gebruikte MEM code (knippert).

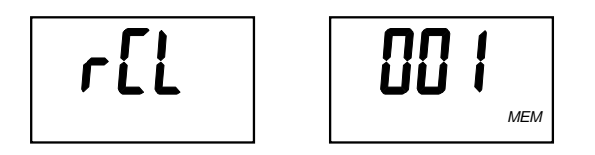

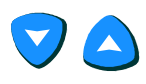

**DISF** 

Zoek de juiste MEM code.

MEM code stopt met knipperen. De functie identificatie nummer (FC) wordt aangeduid en daarna verschijnt het laatste meetresultaat op het display.

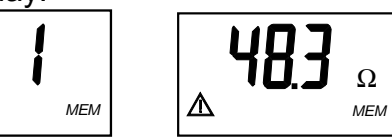

Raadpleeg subresultaten en functie parameters door op de **DISP** toets te drukken.

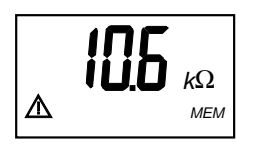

 Met de op- en neer toetsen kunnen de andere meetresultatetn opgeroepen worden die onder dezelfde MEM code zijn opgeslagen. De functie identificatie nummer wordt aangeduid, gevolgd door het hoofdresultaat (ingesteld door de **DISPLAY** toets), alvorens de **UP** en **DOWN** toets te gebruiken.

Raadpleeg de sub resultaten en de functie parameters.

Wanneer het laatste of het eerste resultaat is bereikt, de melding "**toP"** of "**bot"** verschijnt op het display, gevolgd door het meetresultaat.

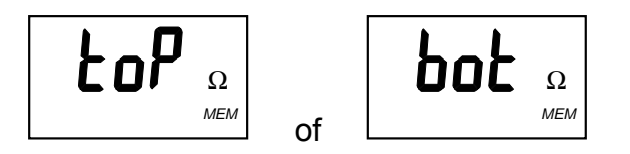

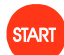

Verlaat de geheugen functie en keer terug naar de geselecteerde functie op het initiële display.

Indien het geheugen volledig leeg is en geen resultaten bevat, de melding "**no"** zal verschijnen op het display na het indrukken van de **MEM** toets.

Indien er geen resultaten zijn onder de geselecteerde MEME code, de melding **"no"** zal verschijnen op het display gevolgd door de geselecteerde functie rustsituatie

### **3.1.3 Wissen van opgeslagen resultaten**

Twee methodes kunnen worden toegepast:

- Alle opgeslagen waarden kunnen in één keer gewist worden
- Het laatst opgeslagen resultaat kan gewist worden

#### **Het wissen van alle opgeslagen resultaten**

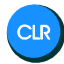

Druk en houdt de **CLR** toets tot de melding **Clr MEM / ALL MEM** alternerend verschijnt op het display (ongeveer. 3 s).

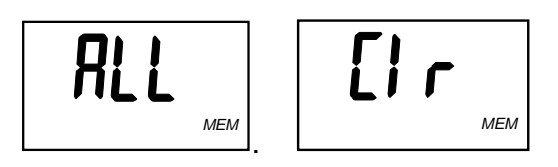

Bevestig wissen, alle opgeslagen warden worden gewist.

Druk op de **START** toets of draai aan de draaiknop om de wis procedure te anuleren.

### **Het wissen van het laatste opgeslagen resultaat**

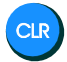

CLR

Druk kort op de **CLR** toets tot de melding Clr MEM verschijnt.

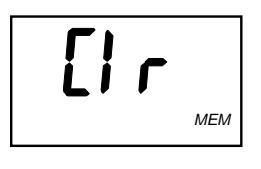

CLR

Bevestig wissen.

De procedure kan herhaald worden om andere opgeslagen waarden te wissen.

Druk op de **START** toets of draai aan de draaiknop om de wis procedure te anuleren.

# **3.2 RS 232 communicatie**

Opgeslagen resultaten kunnen ook overgedragen worden naar een PC, waar finale test rapporten kunnen worden opgemaakt.

De PC Software **LINK Z591D-Geohm 5** is nodig voor deze handeling.

Overdragen van opgeslagen meetresultaten

- ♦ Installeer PC **LINK Z591D-Geohm 5** op je PC
- ♦ Configureer de COM Port settings in het Configuration/COM Port menu.
- ♦ Schakel het toestel aan (power **ON** )
- ♦ Sluit de PC COM port aan op het toestel met de seriëlle communicatiekabel zoals aangeduid op onderstaande tekening.

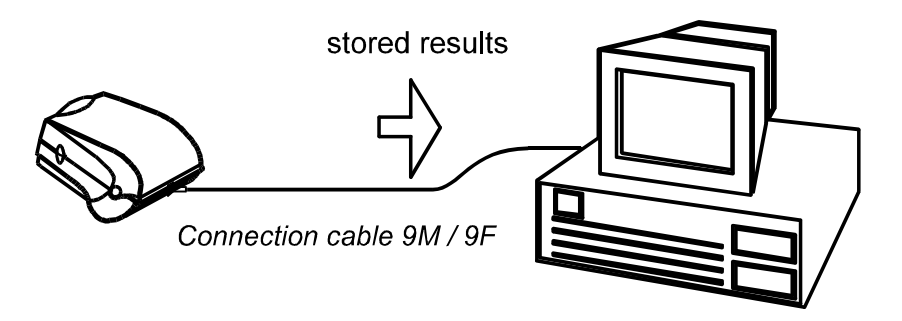

**Figuur 21. Aansluiting van de aardingsmeter op de PC** 

♦ Run het **Link.exe**. programma

♦ Druk op de "Receive Results" toest (derde van links). De PC en het toestel herkennen elkaar automatisch.

- ♦ Het programma op de PC heft de volgende mogelijkheden:
	- ♦ download data;
	- ◆ een eenvoudig testrapport weergeven;
	- ♦ een file genereren om de data in een spreadsheet te importeren.

## **3.3 Reset van het toestel**

Als er een storing wordt ervaren bij het omgaan met de aardingsmeter, is het raadzaam een RESET van het instrument uit te voeren. In dit geval alle parameters zullen terugkeren naar hun oorspronkelijke waarden, zie de tabel hieronder.

#### **Hoe een reset van het toestel doorvoeren**

### **Waarschuwing!**

- $\bigwedge$
- Alvorens een reset uit te voeren, doe eerst een overdracht van alle opgeslagen gegevens naar uw PC!

Alle parameters zullen terugkeren naar hun oorspronkelijke waarden!

Schakel het toestel uit (**OFF)**.

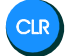

Houdt de CLR toest ingedrukt terwijl het toestel wordt ingeschakeld. Een knipperende melding **rES** zal verschijnen op het display.

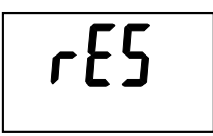

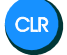

Na bevestiging van de reset, de **rES** melding zal verschijnen voor een korte periode, wat betekent dat de **RESET** is uitgevoerd.

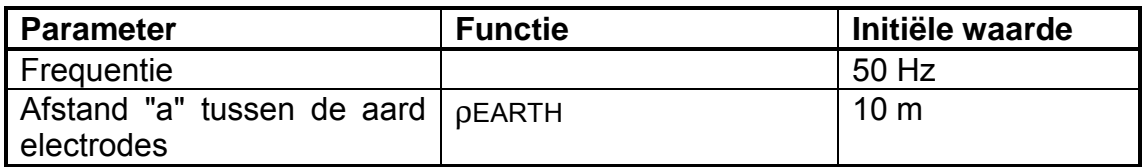

**Tabel 2.** Initiële waarden van instelbare parameters

### Opmerking!

Na het uitvoeren van een reset functie (**CLR** toets), het toestel zal automatisch in de "Frequency" en "Unit selection" procedure gaan, zie volgende pagina.

# **4 Onderhoud**

## **4.1 Batterijen**

Het **batterij** symbool -  $\Box$  <sup>+</sup> in de bovenste linker hoek van het display geeft de status weer van de batterij (Ubat < 4.2 V). Als een lage status wordt weergeven, dient de batterij te worden vervangen om goede meetresultatten te kunnen garanderen. Controleer de toestand van de batterij ook tijdens de metingen. Meetresultaten uitgevoerd met een te lage batterijspanning (de resultaten zijn mogelijks foutief) worden aangeduid met  $\Box$  in het beëindigen van de meting.

Het toestel schakelt automatisch uit wanneer de batterijspanning lager is dan 4.0 V, het teken  $\Box$   $\Box$  wordt aangeduid gedurende enkele seconden voor de uitschakeling.

De nominale voedingsspanning is 6 Vd.c.. Gebruik vier 1,5 V alkaline batterijen, type IEC LR14 (afmetingen: diameter = 26 mm, hoogte = 50 mm).

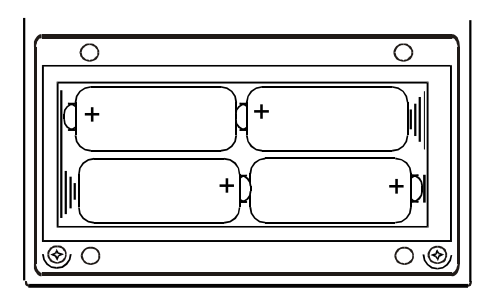

**Figuur 22. Correcte polariteit voor de batterijen** 

Eén set van volledig volle batterijen is goed voor ongeveer 50 uren.

Herlaadbare batterijen NiCd of NiMH mogen ook gebruikt worden in plaats van alkaline. Het toestel bevat een bijkomende stekker voor het opladen van de batterijen.

### **Waarschuwing!**

 $\bigwedge$  Voer eerst een geheugenoverdracht uit naar de PC, alvorens de batterijen te vervangen! De meetresultaten worden gewist en alle instelbare parameters worden terug naar de initiële instellingen gezet na het vervangen van de batterijen.  $\mathbb{A}$  Schakel het toestel uit en verwijder alle meetsnoeren alvorens het batterijdeksel te openen.

### **Opmerkingen!**

- Vervang de vier batterijen gelijktijdig!
- Plaats de batterijen correct in het toestel, anders zal het toestel niet correct werken en misschien beschadigd worden, zie figuur 22 voor de juiste polariteit.
- Als het toestel gedurende langere tijd niet gebruikt wordt, verwijder dan de batterijen uit het toestel.

Om ervoor te zorgen dat opgeslagen gegevens niet verloren gaan, de volgende procedure moet worden gevolgd bij het vervangen van de batterijen:

- Kopple alle kabels los van het toestel
- Schakel het toestl uit (**OFF)**.
- Vervang de batterijen binnen de minuut.
- Schakel het toestel aan (**ON)**, als de melding **Clr mem** niet verschijnt op het toestel betekent dit dat de data niet is verloren gegaan.

#### **Waarschuwingen!**

- Sluit geen lader aan op het toestel bij gebruik van alkaline batterijen!
- Houd rekening met, het onderhoud en de recycling eisen zoals gedefinieerd in de daarmee samenhangende normen en van de fabrikant van alkaline of oplaadbare batterijen.
- Gebruik enkel de lader die voorgeschreven is door de fabricant van het toestel.

# **4.2 Reiniging**

Gebruik een zachte doek die licht bevochtigd is met water en zeep of alcohol, om het oppervlak van de aardingsmeter schoon te maken en het droog instrument volledig alvorens het te gebruiken.

### **Opmerkingen!**

- **Gebruik geen vloeistoffen die petroleum of hydrocarbons!**
- **Mors geen reinigingsvloeistoffen over het toestel!**

### **4.3 Hercalibratie**

De respectievelijke metingen en de stress waaraan uw meetinstrument wordt onderworpen beinvloed de veroudering van de componenten en kan leiden tot afwijkingen van de gegarandeerde nauwkeurigheid.

Als hoge meetnauwkeurigheid is vereist en het instrument wordt vaak gebruikt voor onsite metingen, gecombineerd met het vervoer en grote temperatuurschommelingen, adviseren wij een relatief kort kalibratie-interval van 1 jaar. Als uw meetinstrument voornamelijk wordt gebruikt in het laboratorium en binnenshuis zonder te worden blootgesteld aan grote klimatologische of mechanische stress, is een kalibratie-interval van 2-3 jaar meestal voldoende.

Tijdens herkalibratie ∗ in een geaccrediteerd kalibratielaboratorium (DIN EN ISO / IEC 17025) worden de afwijkingen van uw instrument in relatie tot traceerbare standaarden gemeten en gedocumenteerd. De afwijkingen bepaald in het proces worden gebruikt voor correctie van de uitgelezen waarden tijdens de metingen.

We kunnen een DKD of een fabrieks kalibratie voor u uit te voeren in ons kalibratie laboratorium. Bezoek onze website op www.gossenmetrawatt.com (® Services ® DKD kalibratie Center of ® FAQs ® Kalibratie vragen en antwoorden).

Door uw meetinstrument regelmatig te laten kalibreren, voldoet u aan de eisen van het systeem voor kwaliteitsborging volgens DIN EN ISO 9001

### **4.4 Herstellingen**

### **Belangrijk!**

Onbevoegden zijn niet toegestaan om de aardingsmeter te openen. Er zijn geen door de gebruiker vervangbare onderdelen in het instrument

### **4.5 Apparaat teruggave en milieuvriendelijke verwijdering**

Dit toestel is een catergorie 9 produkt (controle- en bewakingsinstrument) in overeenstemming met de ElektroG (German Electrical and Electronic Device Law). Dit toestel maakt geen deel uit van de RoHS richtlijn.

We identificeren ons elektrische en elektronische apparaten (vanaf augustus 2005) in overeenstemming met de WEEE 2002/96/EG en ElektroG met het

symbool aan de rechterkant volgens DIN EN 50419

Deze toestellen mogen niet weggegooid worden tamen met de vuilnis. Neem contact op met onze service-afdeling met betrekking tot de terugkeer van oude apparaten

Als u batterijen of oplaadbare batterijen gebruikt in uw instrument of accessoires die niet meer goed functioneren, moeten ze naar behoren worden afgezet in overeenstemming met de toepasselijke nationale regelgeving.

Batterijen of oplaadbare batterijen kunnen schadelijke stoffen of zware metalen bevatten zoals lood (Pb), cadmium (Cd) of kwik (Hg). Het symbool aan de rechterkant geeft aan dat batterijen of oplaadbare batterijen niet mogen weggegooid worden met de vuilnis, maar moeten worden afgeleverd bij een speciaal voor dit doel bestemd inzamelpunt.

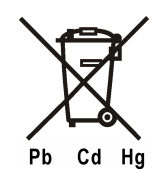

# **5 Technische specificaties**

## **5.1 Meet functies**

### **Aardweerstandsmeting vier-draads methode**

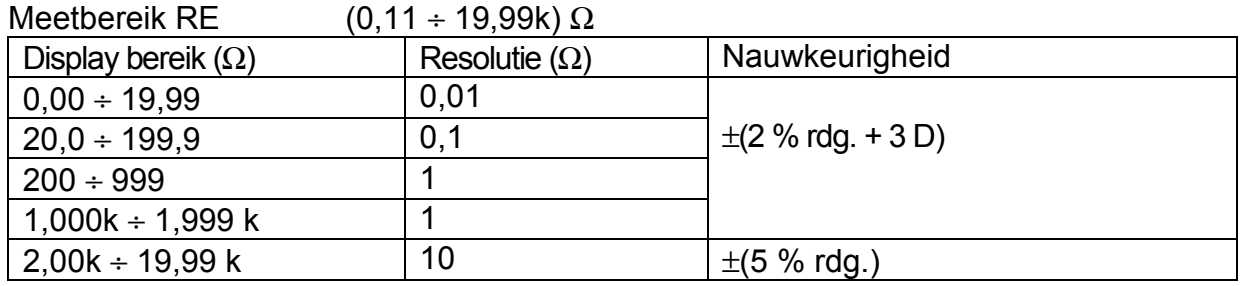

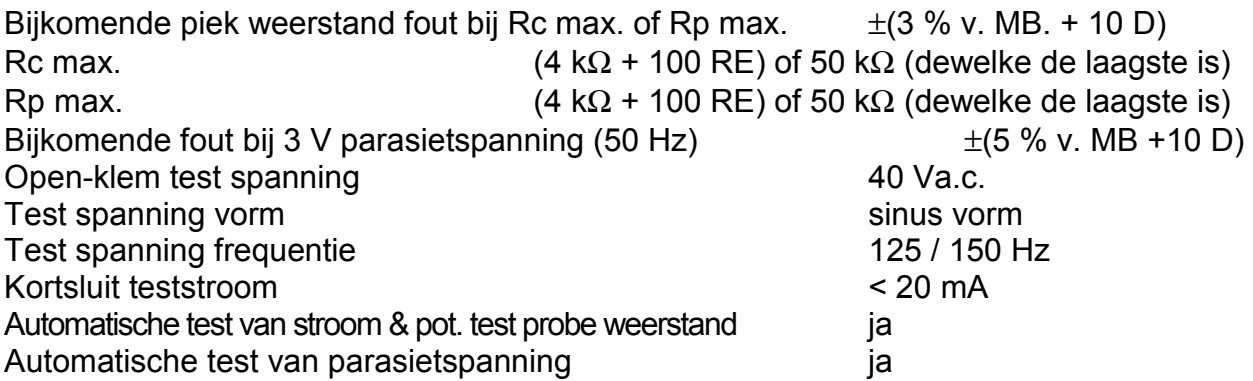

#### **Aardweerstandsmeting bij gebruik van één meettang in combinative met de 4 draads methode**

Alle technische gegevens opgegeven bij de vier-draads methode zijn geldig, behalve de display en meetbereiken, zie de aangepaste hieronder.

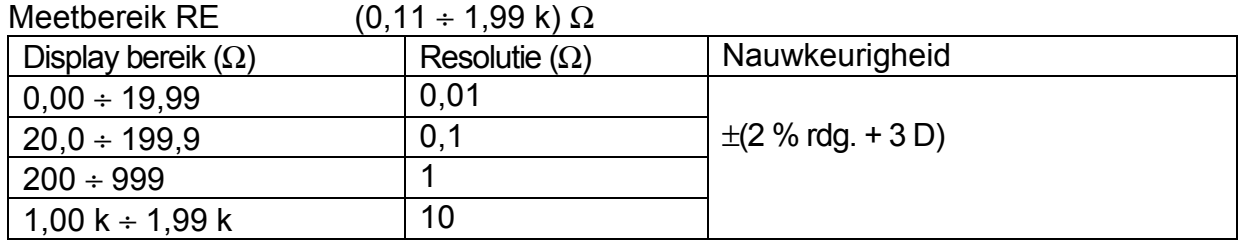

Bijkomende specificaties:

Bijkomende fout bij laagste parasietstroom wanneer het ruis symbol reeds is aangeduid (geldig bij max. verhouding  $R_{\text{Earth total}}/ R_s = \frac{1}{2}$   $\pm (10 \% \text{ v. } \text{u} \cdot \text{t} \cdot 10 \text{ D})$ <br>Parasiet stroom symbool  $\rightarrow$  2.1 A ongeveer Parasiet stroom symbool Bijkomende fout bij weerstandsverhouding  $R_S / R_{\text{Earth total}} \cdot 1 \%$ <br>Aanduiding in geval van te lage meettang stroom < 0.5 mA Aanduiding in geval van te lage meettang stroom Automatische test van parasiet stroom ja Bijkomende fout van de meettang dient in rekening te worden gebracht.

#### **Aardweerstandsmeting met 2 meettangen**

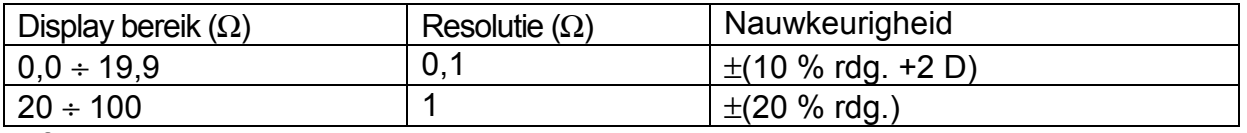

\*afstand tussen de meettangen >30 cm

Bijkomende fout bij laagste parasietstroom wanneer het ruis symbol reeds is aangeduid  $\pm$ (10 % of r. + 10 D)

Parasiet stroom aanduiding wordt aangeduid vanaf Inoise / Isignal > 100 Bijkomende fout van de meettang dient in rekening te worden gebracht.

#### **Bodemweerstandsmeting (resistiviteit)**

Alle technische gegevens opgegeven bij de vier-draads method zijn geldig, behalve de display en meetbereiken, zie de aangepaste hieronder

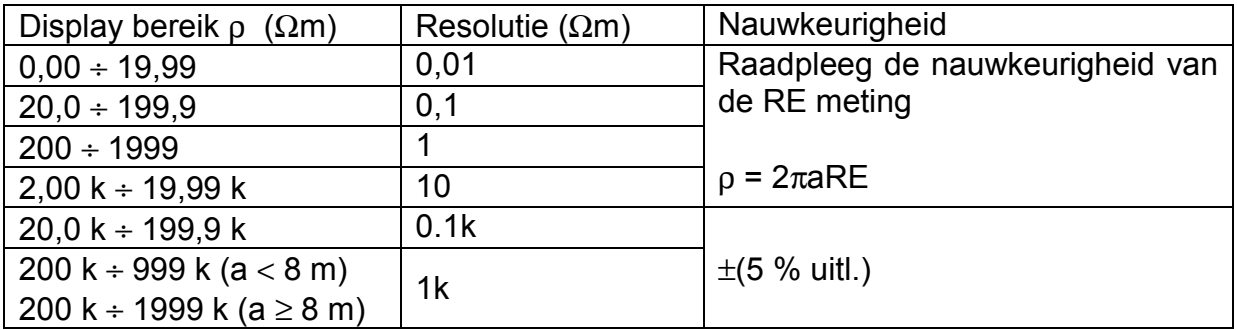

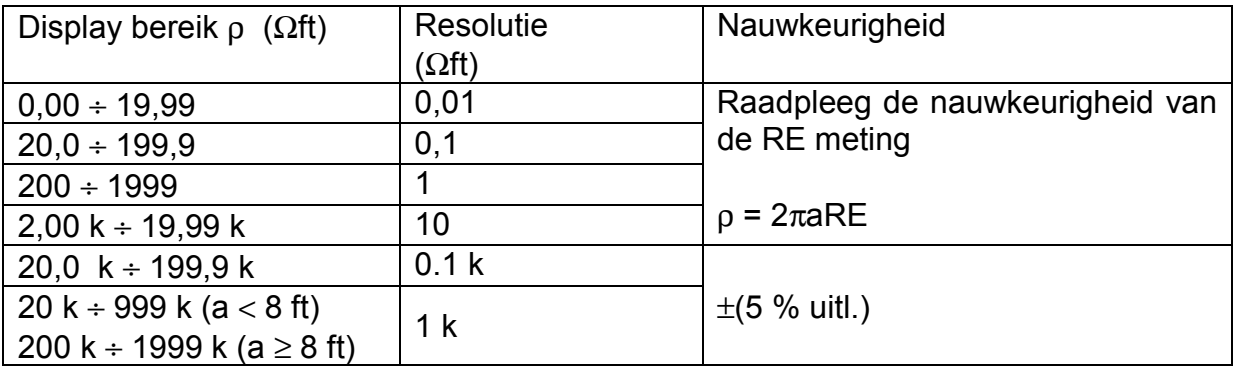

Afstand tussen de aardboren is 1 tot 30 m of 1 tot 90 ft

### **Stroommeting (True RMS)**

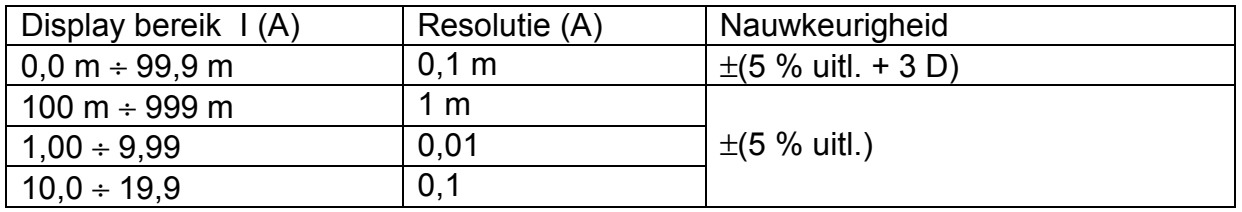

Ingangsweerstand 10  $\Omega$  / 1W Meting stroomtang 1 A / 1mA Nominale frequentie 50 / 60 Hz Bijkomende fout van de meettang dient in rekening te worden gebracht.

De nauwkeurigheden zijn geldig voor 1 jaar en onder de referentie voorwaarden. De temperatuur coeffincient buiten deze grenzen is 0,1 % van de gemeten waarde per °C, en 2 digits.

### **5.2 Algemene kenmerken**

#### **Voedingspanning**

Batterijen 6 Vdc. (4 × 1,5 V batterij type IEC LR14) of Herlaadbare batt.. 4.8 Vdc (4 × 1.2 V NiCd, NiMH herlaadb. batterijen type IEC LR14) Laadspanning 6 V Laadstroom 350 mA Batterij oplading 15 uren voor volle oplading Batterij capaciteit 3500 mAh Auto power off in the same of the same van inactiviteit ja, na ongeveer 10 minuten van inactiviteit

#### **Mechanische kenmerken**

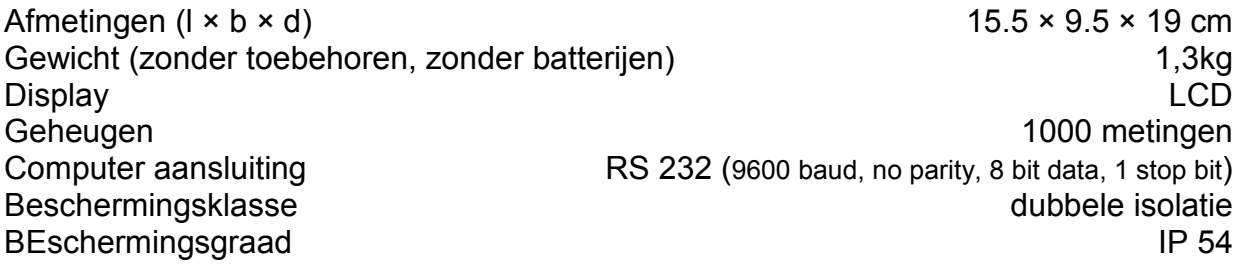

#### **Omgevingskenmerken**

Bedrijfstemp. Bereik 6 tot + 40 °C<br>
Nominaal (referentie) temp. bereik 6 tot + 30 °C Nominaal (referentie) temp. bereik Max. vochtigheid max. 85 % RH (0 tot + 40 °C) Nominaal (referentie) vochtigheid bereik 40 tot 60 % RH, geen condensatie toegelaten

# **6 Standaard toebehoren**

- 1 Aardingsmeter
- 1 Koffer (robuuste lichtgewicht kunststof koffer)
- 1 Draagriem
- 1 Set batterijen
- 4 Aardboren
- 4 Meetsnoeren
- 1 Gebruikshandleiding

# **6.1 Optionele toebehoren**

### **E-Clip 1 Clip-On Meter**

Meetbereik: 1 mA tot 1200 A Meet categorie: 600 V CAT III Max. kabel diameter: 52 mm Transformatie verhouding: 1000 A/1A Frequentie bereik: 40 Hz tot 5 kHz Uitgangssignaal: 1 µA tot 1.2 A Geleverd met aansluitkabel (1.5 m) en veiligheidsstekkers

### **E-Clip 2 Clip-On Generator**

Meetbereik: 1 mA tot 1200 A Meet categorie: 600 V CAT III Max. kabel diameter: 52 mm Transformatie verhouding: 1000 A/1A Frequentie bereik: 40 Hz tot 5 kHz Uitgangssignaal: 0.2 mA to 1.2 A Uitgerust met veiligheids ingangsbussen

### **Lader**

Ingang: 230 V AC, 50 Hz Uitgang: 4.8 V DC, 350 mA Het opladen van de batterij is aangeduid met een oplaadsymbool.

# **7 Herstelling en onderdelen Service, Calibratie Center en Verhuurdienst**

Indien nodig contacteer:

GMC-I Service GmbH **Service Center**  Thomas-Mann-Str. 20 90471 Nürnberg, Germany Phone: +49 911 817718-0 Fax: +49 911 817718-253 e-mail: service@gossenmetrawatt.com www.gmci-service.com

Dit adres is enkel geldig voor Duitsland. Contacteer onze locale agent of filial voor dienst na verkoop in andere landen.

# **8 Produkt Support**

Indien nodig contacteer:

GMC-I Messtechnik GmbH **Product Support Hotline** Phone: +49 911 8602-0 Fax: +49 911 8602-709 e-mail: support@gossenmetrawatt.com

Prepared in Germany • Subject to change without notice • PDF version available on the Internet

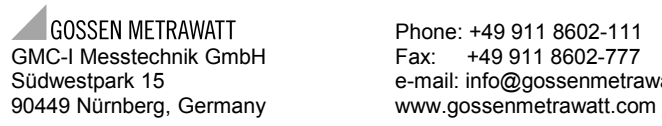

 Phone: +49 911 8602-111 Südwestpark 15 e-mail: info@gossenmetrawatt.com